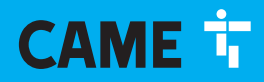

**CAME COM** 

# Steuereinheit für 24 V Getriebemotoren

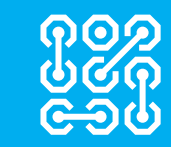

FA01876-DE

 $C \in$ **EAC** 

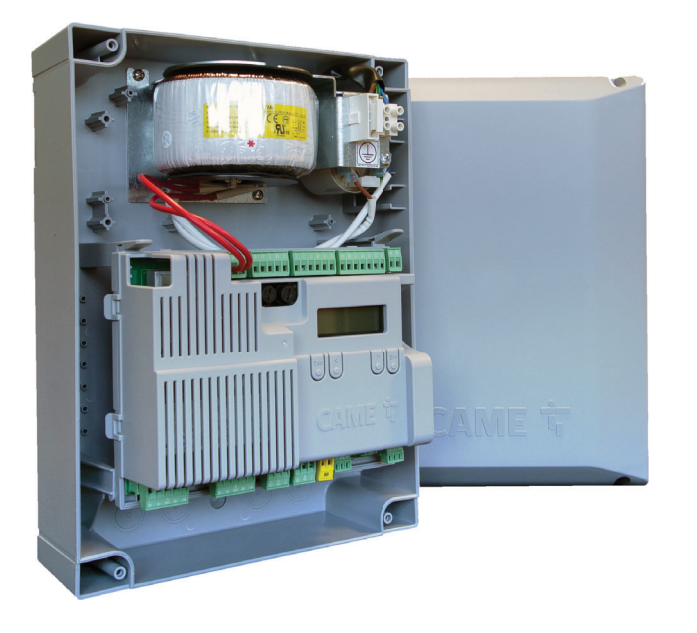

**ZLX24SA ZLX24SR**

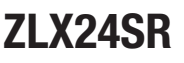

MONTAGEANLEITUNG

# Wichtige Sicherheitshinweise.

# $\triangle$  Die Anleitung genau befolgen, eine nicht ordnungsgemäße Montage kann schwere Schäden zur Folge haben.

# $\triangle$  Vor der Montage auch die benutzerrelevanten Hinweise durchlesen.

Das Gerät ist ausschließlich für den Zweck zu verwenden, für den es entwickelt wurde. Andere Verwendungszwecke sind gefährlich. • Der Hersteller haftet nicht für durch ungeeignete, unsachgemäße und fehlerhafte Verwendung verursachte Schäden. • Dieses Gerät dient ausschließlich dem Einbau in unvollständige Maschinen bzw. in Geräte, die der Erstellung einer Maschine, die der Richtlinie 2006/42/EG entspricht. • Die Installation muss der Maschinenrichtlinie 2006/42/ EG und den aktuellen Euronormen entsprechen. • Der Hersteller haftet nicht bei Verwendung von nicht originalen Zusatzteilen; in diesem Fall erlischt die Garantie. • Alle in dieser Anleitung beschriebenen Schritte dürfen nur von entsprechend ausgebildeten und erfahrenen Fachleuten gemäß den geltenden Gesetzen durchgeführt werden. • Das Verlegen der Kabel, die Montage, der Anschluss und die Abnahme müssen fachgerecht und gemäß den geltenden Vorschriften erfolgen. • Sämtliche Montagearbeiten nur bei unterbrochener Stromzufuhr ausführen. • Alle Komponenten (z.B. Antriebe, Lichtschranken, Sicherheitsleisten usw.), die relevant sind, um die Konformität der Endmontage gemäß der Maschinenrichtlinie 2006/42/ EG und den einschlägigen harmonisierten technischen Normen zu gewährleisten, sind im CAME Gesamtkatalog oder auf der Website www.came.com. aufgeführt. • Überprüfen, dass der angegebene Temperaturbereich für den Montageort geeignet ist. • Darauf achten, dass das Produkt am Aufstellort nicht durch direkte Wasserstrahlen (Bewässerungsanlage, Hochdruckreiniger usw.) befeuchtet wird. • Im Stromnetz gemäß den Installationsvorschriften eine angemessene allpolige Trennvorrichtung, die unter den Bedingungen der Überspannungskategorie III das Gerät völlig abtrennt, vorsehen. • Die Baustelle in geeigneter Weise abgrenzen, um den Zutritt Unbefugter, im Besonderen von Minderjährigen und Kindern, zu verhindern. • Wir empfehlen geeignete Schutzmaßnahmen zu ergreifen, um im Aktionsbereich der Maschine befindliche Menschen gegen mechanische Gefahren zu schützen. • Elektrische Leitungen dürfen nicht mit Teilen, die während des Betriebs heiß werden könnten (z.B.: Motor, Trafo) in Berührung kommen.

• Bevor Sie mit der Installation beginnen, erst prüfen, dass das angetriebene Teil in guter Verfassung ist und sich ordnungsgemäß öffnet und schließt. • Der Antrieb darf nicht für Tore mit Fußgängertor eingesetzt werden, es sei denn, dass der Torlauf nur mit gesichertem Fußgängertor aktiviert werden kann. • Darauf achten, dass während der Betätigung des angetriebenen Teils keine Quetschgefahr zwischen dem Teil und dem umliegenden Mauerwerk besteht. Wenn ein horizontal bewegter Fußgängerflügel angetrieben wird, kann dies erreicht werden, wenn der entsprechende Abstand weniger als 8 mm misst. Die folgenden Abstände reichen aus, um die Quetschgefahr der folgenden Körperteile zu verhindern:

- Hände: ein Abstand von mehr als 25 mm;
- Füße: ein Abstand von mehr als 50 mm;
- Kopf: ein Abstand von mehr als 300 mm;
- gesamter Körper: ein Abstand von mehr als 500 mm.

Wenn diese Abstände nicht möglich sein sollten, sind entsprechende Schutzvorrichtungen nötig. • Alle festen Befehlsgeräte müssen gut sichtbar und in einem angemessenen Sicherheitsabstand zum Aktionsbereich des angetriebenen Teils, an einer Stelle, die nicht vom sich bewegenden Teil erreicht wird, montiert werden. Befehlsgeräte mit Totmannbedienung müssen in mindestens 1,5 m Höhe und an einer für Unbefugte nicht zugänglichen Stelle montiert werden. • Bei Totmannbetrieb in der Anlage eine STOPP-Taste vorsehen, mit der die Hauptstromversorgung des Antriebs unterbrochen werden kann, um die Bewegung des angetriebenen Teils zu unterbrechen. • Wenn nicht vorhanden, einen die Verwendung der Entriegelungseinheit beschreibenden permanenten Aufkleber in der Nähe derselben anbringen. • Sicher stellen, dass der Antrieb in angemessener Weise eingestellt wurde und dass die Sicherheits- und Schutzeinrichtungen sowie die manuelle Entriegelungseinheit ordnungsgemäß funktionieren. • Vor der Übergabe an den Benutzer überprüfen, ob die Anlage den harmonisierten Normen und den grundlegenden Anforderungen der Maschinenrichtlinie 2006/42/EG entspricht. • Restrisiken müssen mittels gut sichtbaren Piktogrammen gekennzeichnet und dem Benutzer erklärt werden. • Nach der Montage das Typenschild an einer gut sichtbaren Stelle anbringen. • Sollte das Netzkabel beschädigt sein, zur Vermeidung von durch Strom verursachten Unfällen dafür sorgen, dass es vom Hersteller, seinem Wartungsdienst bzw. von einem Fachmann ersetzt wird.

• Diese Anleitung zusammen mit den Anleitungen der anderen in die Antriebsanlage eingebauten Geräte aufbewahren. • Wir empfehlen dem Benutzer alle Gebrauchsanleitungen der in der fertigen Maschine eingebauten Produkte auszuhändigen. • Das Produkt darf nur in der Originalverpackung des Herstellers und in geschlossenen Räumen (Eisenbahnwaggons, Container, geschlossene Fahrzeuge) transportiert werden. • Wenn das Produkt nicht ordnungsgemäß funktioniert, nicht mehr verwenden und den Kundendienst unter https://www.came.com/global/en/ contact-us oder unter der auf der Website angegebenen Telefonnummer kontaktieren. Das Herstellungsdatum ist in der auf dem Typenschild aufgedruckten Produktionscharge angegeben. Bitte kontaktieren Sie uns bei Bedarf unter https:// www.came.com/global/en/contact-us.

**ED** Die Allgemeinen Geschäftsbedingungen sind in den offiziellen Preislisten von Came enthalten.

# ABBAU UND ENTSORGUNG

 CAME S.p.A. wendet im Betrieb das Umweltmanagement gemäß UNI EN ISO 14001 zum Schutz der Umwelt an. Wir bitten Sie, diese Umweltschutzarbeit, die für CAME eine Grundlage der Fertigungs- und Marktstrategien ist, durch Beachtung der Entsorgungsangaben weiterzuführen:

**ENTSORGUNG DER VERPACKUNG** 

Die Bestandteile der Verpackung (Pappe, Kunststoff usw.) können, getrennt gesammelt, mit dem normalen Hausmüll entsorgt werden.

Vor der Entsorgung ist es empfehlenswert, sich über die am Installationsort geltenden Vorschriften zu informieren.

#### NICHT IN DIE UMWELT GELANGEN LASSEN!

#### **ENTSORGUNG DES PRODUKTES**

Unsere Produkte bestehen aus verschiedenen Materialien. Der größte Teil davon (Aluminium, Kunststoff , Eisen, Stromkabel) kann mit dem Hausmüll entsorgt werden. Sie können durch getrennte Sammlung in zugelassenen Entsorgungsfachbetrieben recycelt werden.

Weitere Bestandteile (Platinen, Handsenderbatterien usw.) können Schadstoffe enthalten.

Sie müssen dementsprechend entfernt und in zugelassenen Fachbetrieben entsorgt werden.

Vor der Entsorgung ist es empfehlenswert, sich über die am Entsorgungsort geltenden Vorschriften zu informieren. NICHT IN DIE UMWELT GELANGEN LASSEN!

# ANGABEN UND INFORMATIONEN ZUM PRODUKT

#### Zeichenerklärung

Dieses Zeichen steht vor Abschnitten, die sorgfältig durchzulesen sind.

 $\triangle$  Dieses Zeichen steht für sicherheitsrelevante Abschnitte.

Dieses Zeichen steht für benutzerrelevante Abschnitte.

Die Maßangaben sind, wenn nicht anders angegeben, in Millimetern.

#### Beschreibung

#### 801QA-0060

ZLX24SA - Mehrfunktions-Steuereinheit (Spannungsversorgung 230 V AC) für zweiflügelige Drehtore zu 24 V, mit grafischem Programmier- und Anzeigedisplay, Selbsttest der Sicherheitsgeräte, Adaptive Speed & Torque Technology, CXN BUS, 4 Sicherheitseingängen und Speicherplatz für bis zu 1000 Benutzer.

#### 801QA-0080

ZLX24SR - Mehrfunktions-Steuereinheit (Spannungsversorgung 120 V AC) für zweiflügelige Drehtore zu 24 V, mit grafischem Programmier- und Anzeigedisplay, Selbsttest der Sicherheitsgeräte, Adaptive Speed & Torque Technology, CXN BUS und 4 Sicherheitseingängen und Speicherplatz für bis zu 1000 Benutzer.

#### Technische Daten

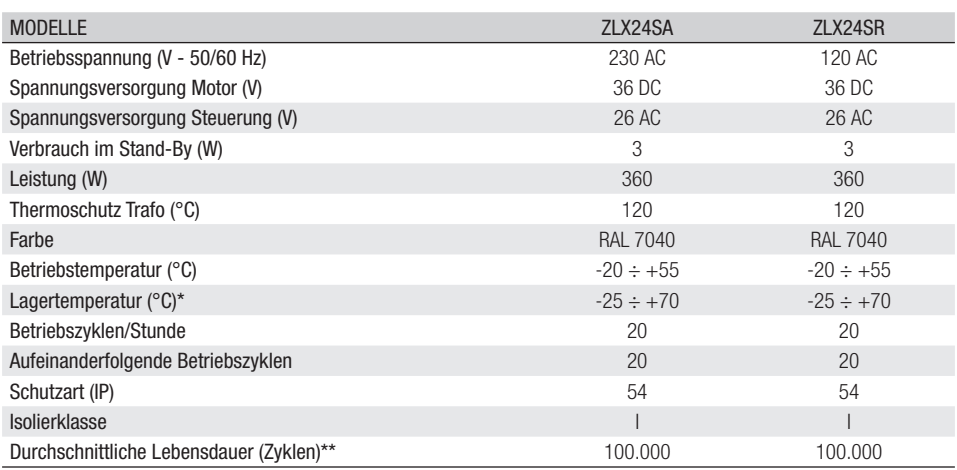

(\*) Wenn das Produkt bei sehr niedrigen oder hohen Temperaturen gelagert oder transportiert wurde, muss das Produkt vor der Montage bei Raumtemperatur gehalten werden.

(\*\*) Bei der angegebenen durchschnittlichen Produktlebensdauer handelt es sich um einen unverbindlichen Schätzwert, wobei davon ausgegangen wird, dass die Gebrauchs-, Installations- und Wartungsbedingungen eingehalten werden. Die Lebensdauer wird auch von anderen Faktoren, wie Klima- und Umwelteinflüssen, beeinflusst.

#### Tabelle Schmelzsicherungen

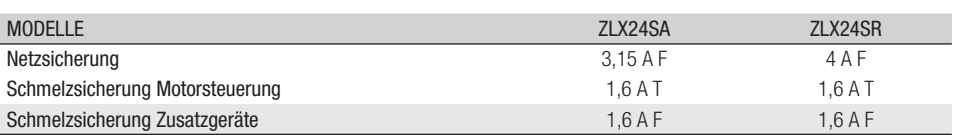

#### Beschreibung der Bestandteile

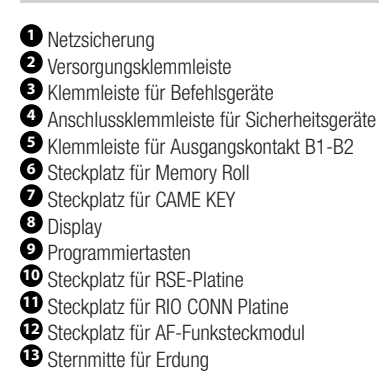

- 
- 
- **14** Klemmleiste für den CRP-Anschluss<br>
16 Anschlussklemmleiste, Antenne<br>
16 Klemmleiste für über BUS angeschlossene Zusatzgeräte<br>
177 Anschlussklemmleiste, Mikro-Endschalter und/oder

Encoder

**<sup>18</sup>** Anschlussklemmleiste, Antrieb mit Encoder oder mit

- Bremstaste und Elektroschloss<br> **C** Schmelzsicherung, Zusatzgeräte
- 
- **19** Sicherung für Steuerung<br> **20** Anschlussklemmleiste für Warngeräte<br>
29 Versorgungsklemmleiste, Steuerung<br>
23 Trafo
- 
- 

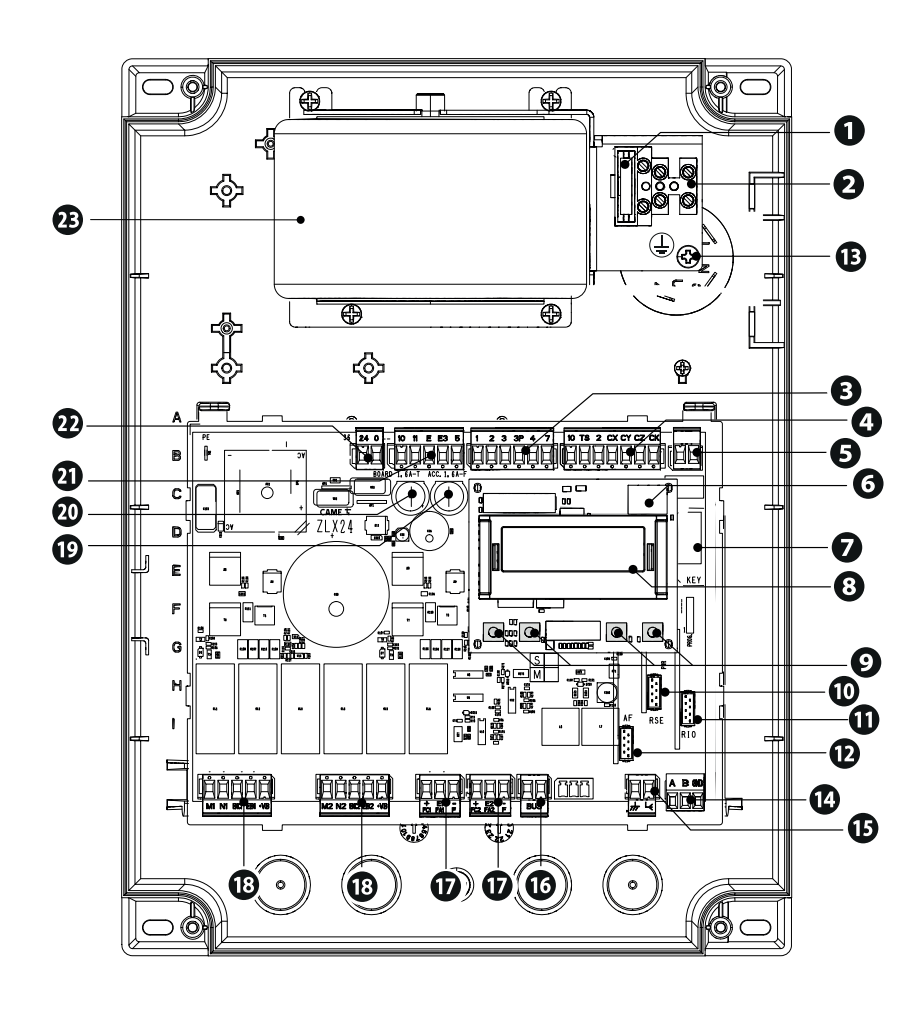

#### **Optionales Zubehör**

**<sup>24</sup>** RGSM001 Modul (806SA-0010) **<sup>25</sup>** SMA Modul (009SMA)

 Um alle von der Steuerung vorgesehenen Motoren zu steuern, zwei in einem externen Schaltkasten installierte 7 Ah-Batterien (846XG-0030) verwenden.

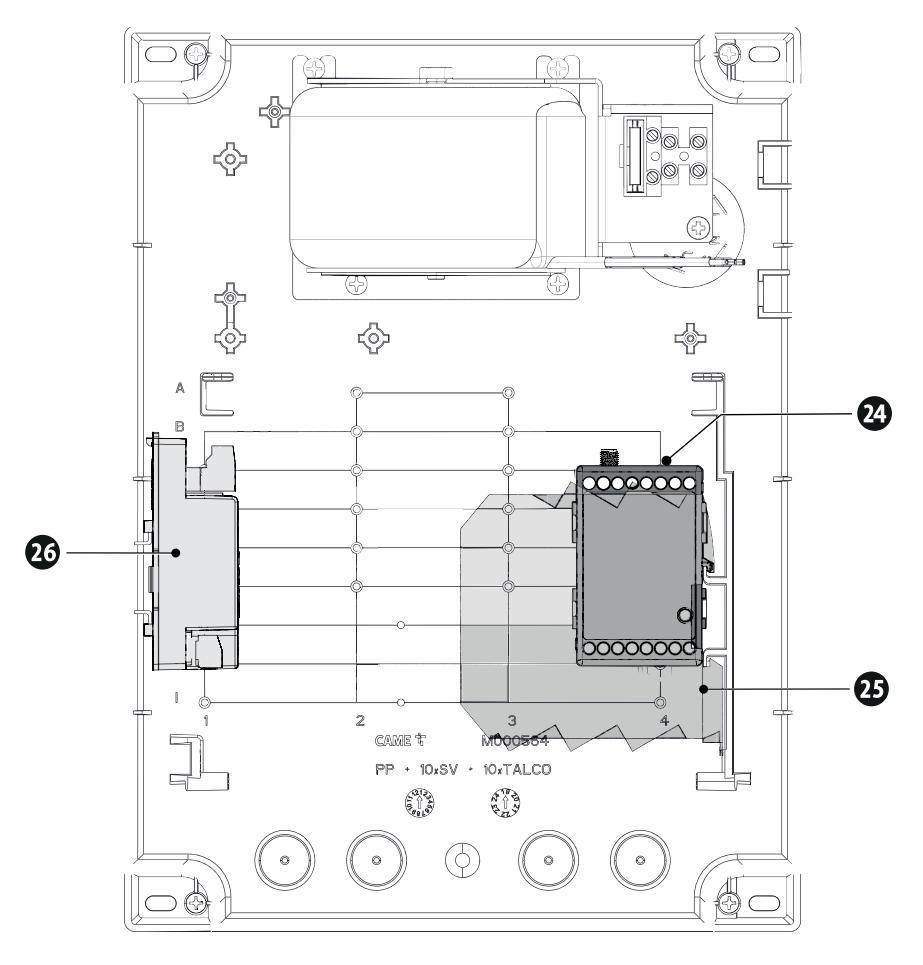

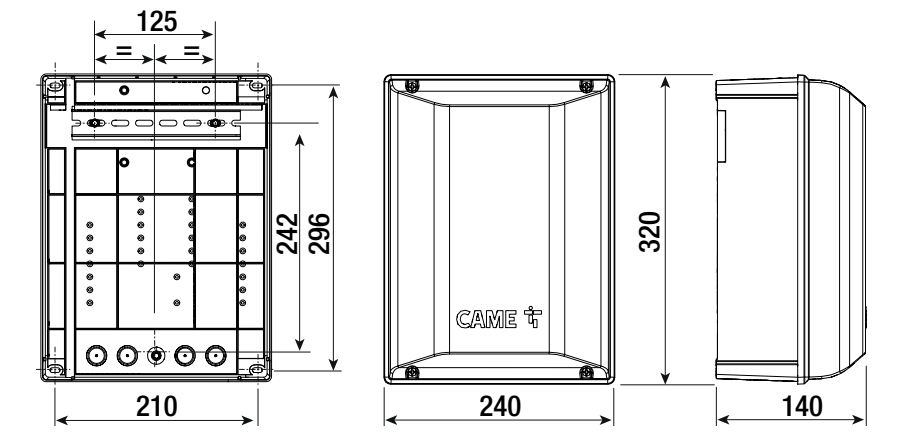

#### Kabeltypen und Mindeststärken

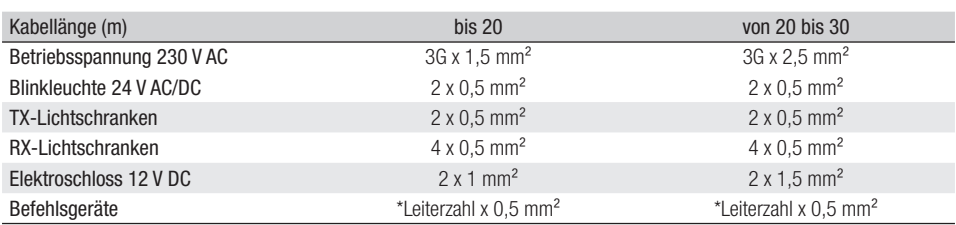

\*Aderzahl = siehe Montageanleitung des Produkts

Achtung: die Kabelstärke gilt nur als Angabe, da sie von der Motorleistung und der Länge des Kabels abhängt.

 Bei 230 V Betriebsspannung und Verwendung im Freien, Kabel des Typs H05RN-F, die der IEC 60245 (IEC 57) entsprechen, verwenden; in Innenbereichen Kabel des Typs H05VV-F, die der IEC 60227 (IEC 53) entsprechen, verwenden. Bei Betriebsspannungen bis 48 V kann man Kabel des Typs FROR 20-22 II, die der EN 50267-2-1 entsprechen, verwenden.

Für die Antenne ein (bis 5 m langes) Kabel des Typs RG58 verwenden.

Für die CRP-Verbindung ein Kabel des Typs UTP CAT5 verwenden (bis 1000 m).

 Die Wahl der Kabelstärke von Kabeln mit einer anderen Länge, als die in der Tabelle angeführten, muss laut den Angaben der Richtlinie CEI EN 60204-1 auf der Grundlage der eff ektiven Leistungsaufnahme der angeschlossenen Geräte erfolgen.

 Für Anschlüsse, die mehrere Belastungen auf der gleichen Leitung (sequentiell) vorsehen, muss die Bemessung laut Tabelle auf der Grundlage der Leistungsaufnahme und effektiven Entfernung nochmals berechnet werden. Für den Anschluss von in dieser Anleitung nicht berücksichtigten Produkten, gelten die dem jeweiligen Produkt beigefügten Gebrauchsanweisungen.

 Zum Anschluss des Encoders ein Kabel vom Typ FRORPU 3 x 0,5mm2 oder ein auf Anfrage von CAME geliefertes Kabel (Artikelnummer 801XA-0020) verwenden.

#### **Tabelle der BUS-Kabel**

Wir empfehlen, ein ab Steuerung max. 50 m langes Kabel vom Typ FROR (2x1mm²) zu verwenden.

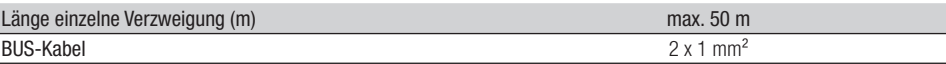

Die Gesamtlänge der Verzweigungen darf nicht über 150 m liegen.

Das Kabel darf nicht abgeschirmt sein.

# Vorbereitung der Steuereinheit

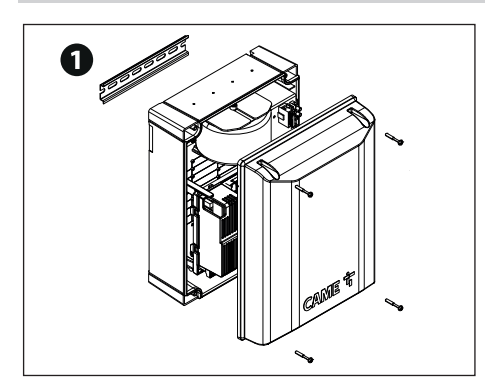

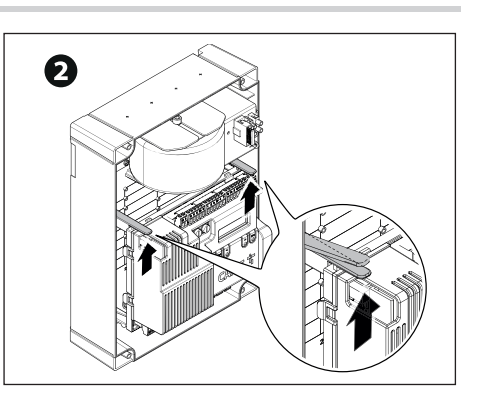

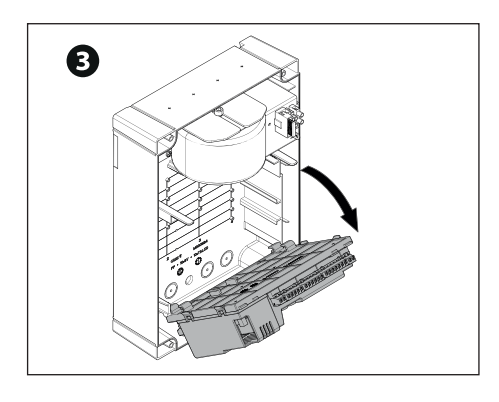

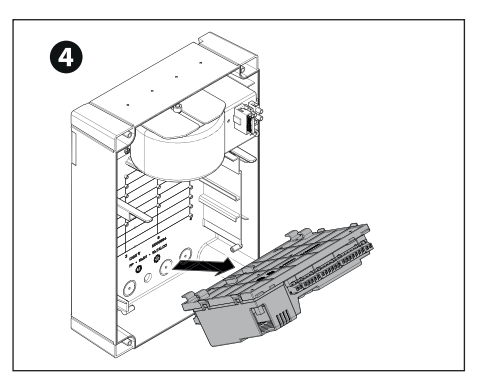

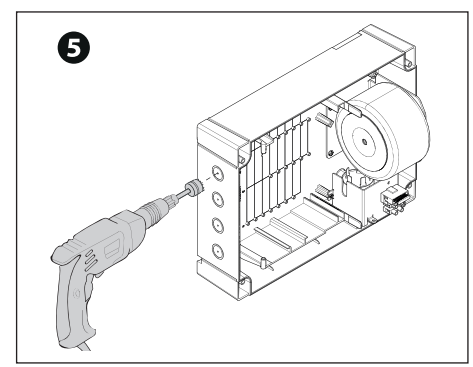

#### **DIN-Schiene**

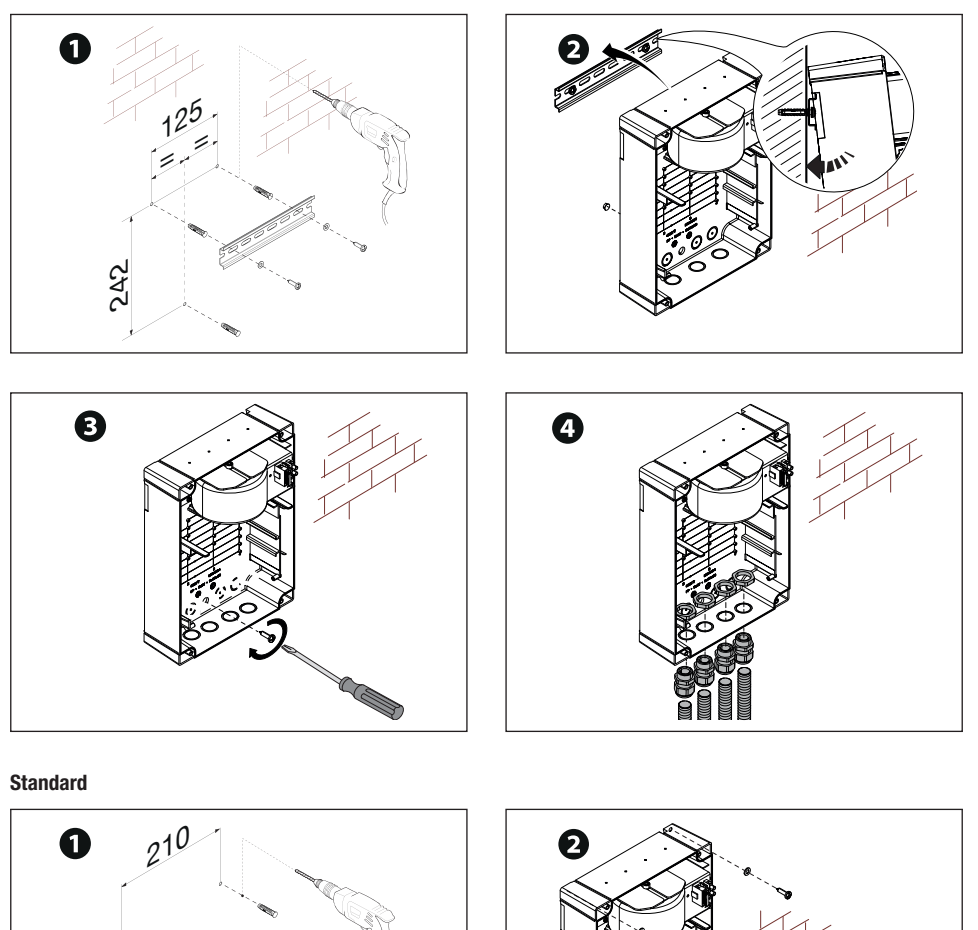

296

#### Vorbereitung der Stromkabel

Die Verdrahtung gemäß den derzeit geltenden Vorschriften durchführen.

 Zum Anschluss der Geräte an die Steuertafel Kabeldurchführungen verwenden. Eine davon ist ausschließlich für das Netzkabel zu verwenden.

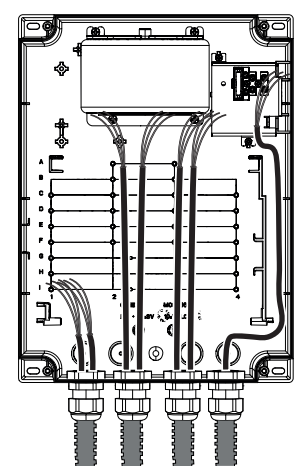

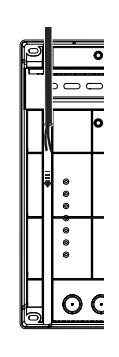

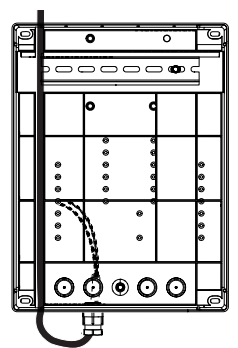

## **<sup>1</sup> Netzanschluss (230/120 V AC - 50/60 Hz)**

- F Netzsicherung
- L Phasenleiter
- N Neutralleiter
- Erdungskabel

Der Kabelbinder ist nicht im Lieferumfang enthalten.

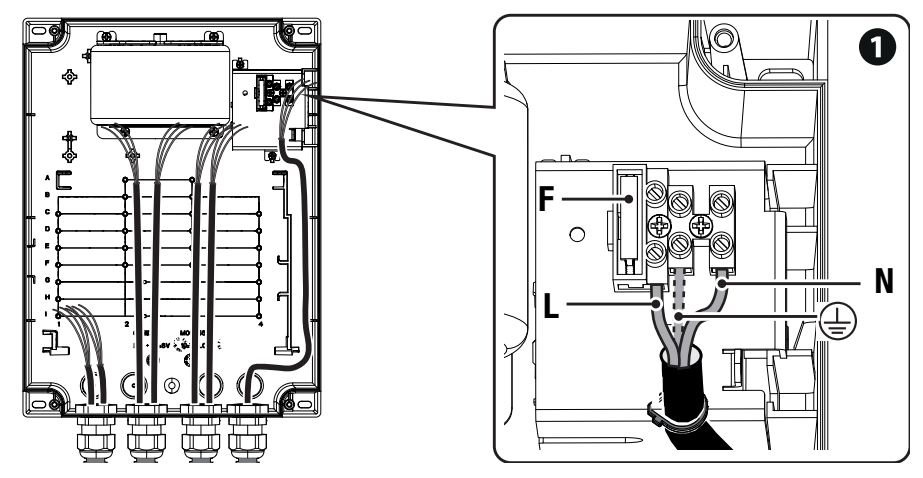

Für spätere Anschlüsse, die Steuerung neu positionieren und die Platinenabdeckung entfernen.

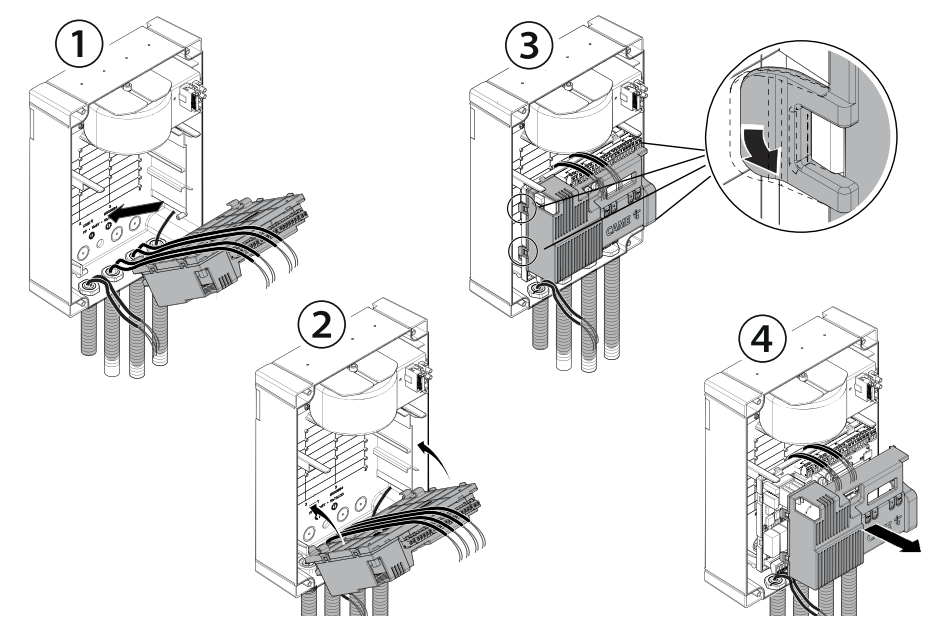

# **<sup>2</sup> Ausgang Spannungsversorgung Zusatzgeräte**

Die Ausgangsspannung beträgt normalerweise 24 V AC.

Bei aktivierten Batterien (sofern vorhanden) liefert der Ausgang 24 V DC (10+, 11-).

# **<sup>3</sup> Anschluss von Elektroschlössern oder Elektromagneten zu 12 V AC/DC - max. 15. W.**

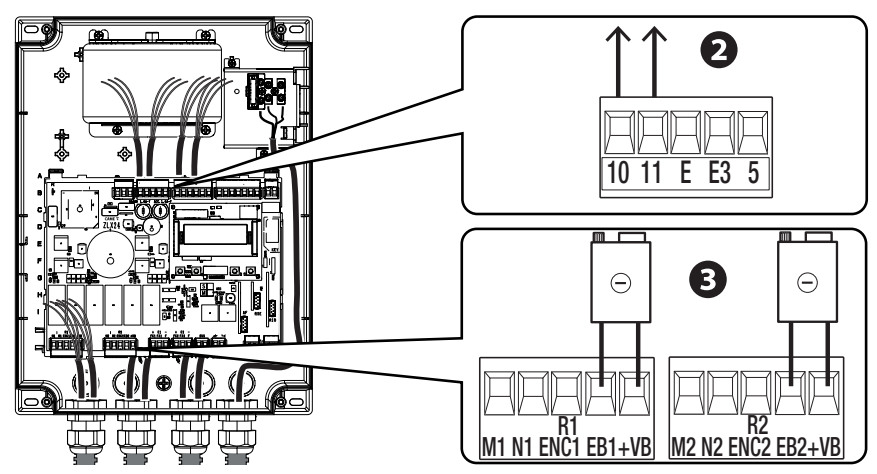

#### **Maximale Kontaktbelastbarkeit**

 Die Gesamtleistung der unten aufgeführten Ausgänge darf nicht über der Höchstleistung des Ausgangs [Zubehör] liegen

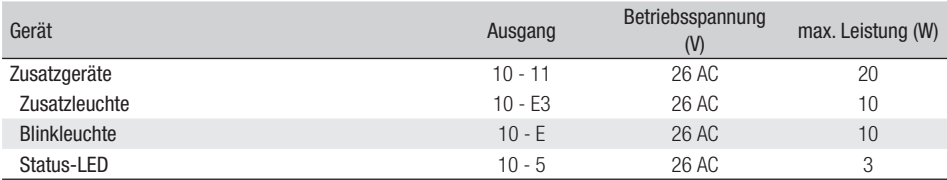

Die Ausgangsspannung beträgt bei Batteriebetrieb (sofern vorhanden) 24 V DC.

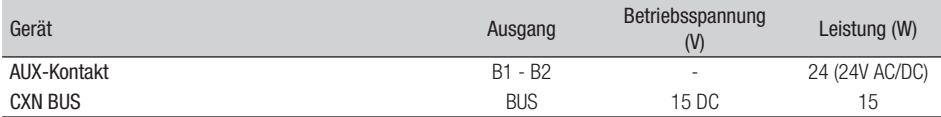

Nur BUS-Zusatzgeräte von Came anschließen.

#### Motoren

M1 =Motor mit Auflaufverzögerung

M2 =Motor mit Zulaufverzögerung

Bei Anlagen mit nur einem Motor, werden die elektrischen Anschlüsse am Motor (M2) vorgenommen.

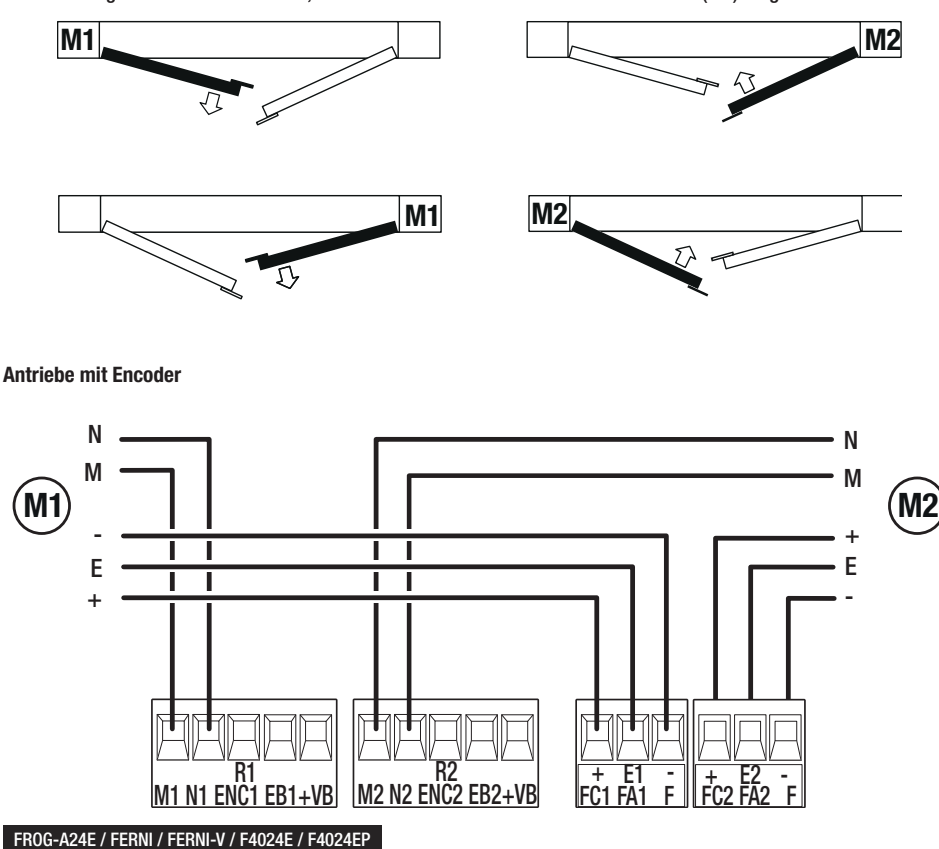

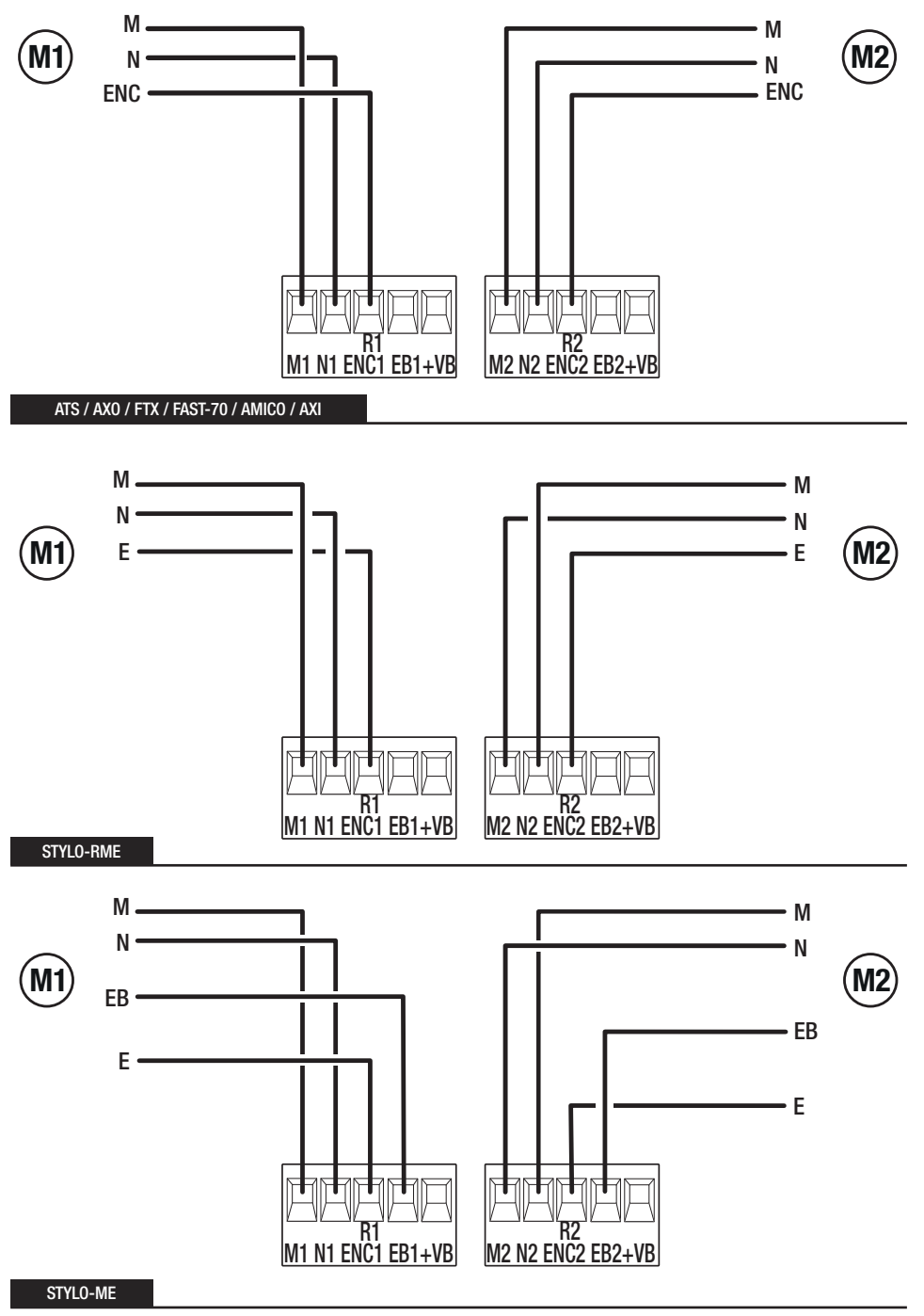

S. 16 - Anleitung FAO1876-DE - 07/2022 - © CAME S.p.A. - Der Inhalt der Anleitung kann jederzeit ohne Vorarkündigung geändert werden. - Übersetzung der Originalanleitung S. 16 - Anleitung FA01876-DE - 07/2022 - © CAME S.p.A. - Der Inhalt der Anleitung kann jederzeit ohne Vorankündigung geändert werden. - Übersetzung der Originalanleitung

#### **Antriebe mit Bremstaste**

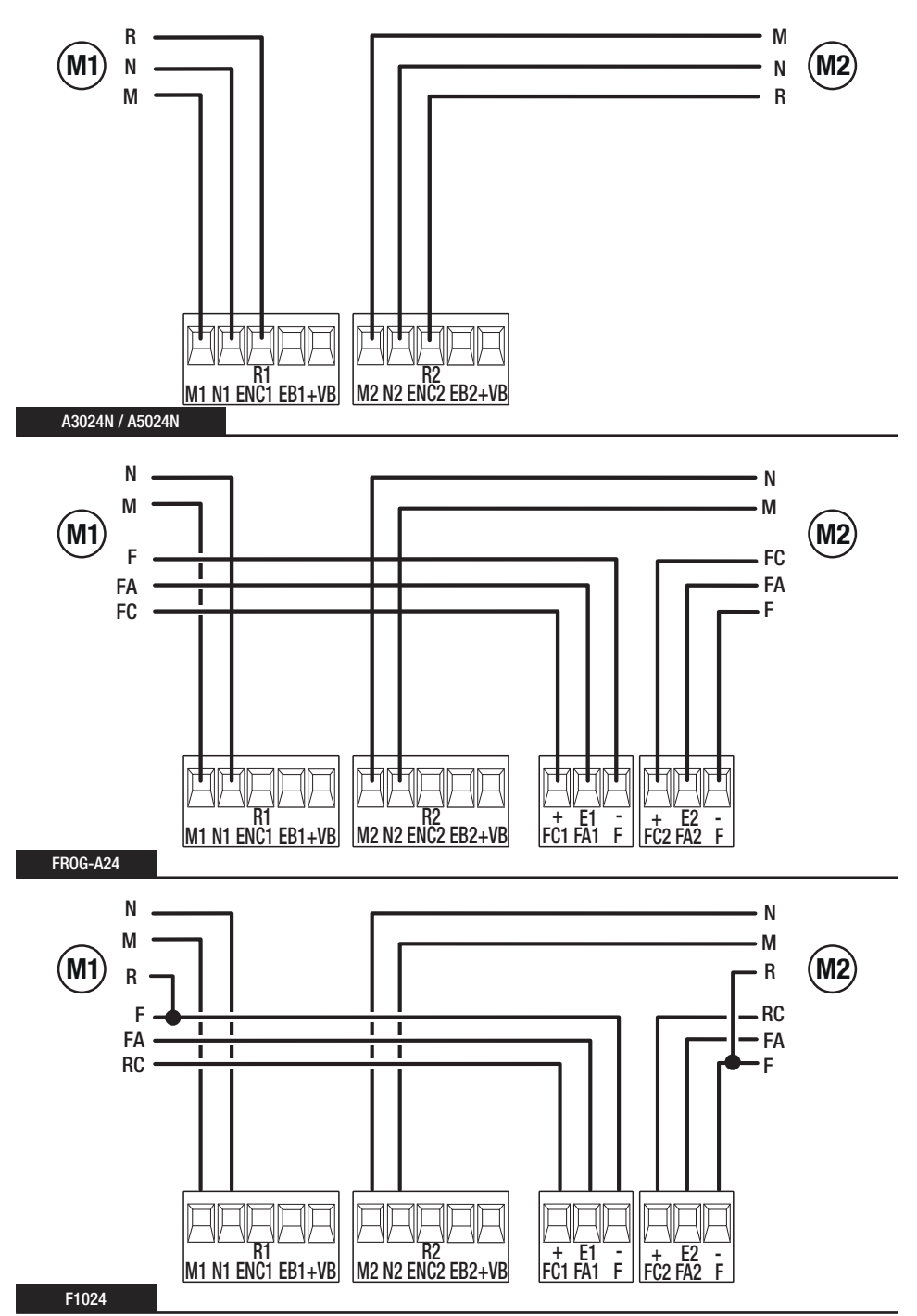

S. 17 - Anleitung FA01876-DE - 07/2022 - © CAME S.p.A. - Der Inhalt der Anleitung kam jederzeit ohne Vorankündigung geändert werden. - Übersetzung der Originalanleitung S. 17 - Anleitung FA01876-DE - 07/2022 - © CAME S.p.A. - Der Inhalt der Anleitung kann jederzeit ohne Vorankündigung geändert werden. - Übersetzung der Originalanleitung

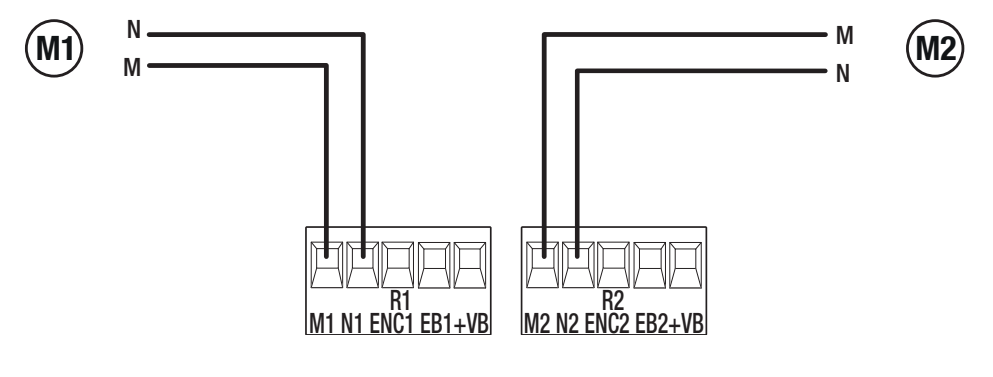

Beim CXN-System von CAME handelt es sich um einen nicht gepolten 2-Draht-BUS, an den alle mit CAME kompatiblen Geräte angeschlossen werden können.

Der BUS-Anschluss kann als Kette, Sternnetz oder gemischtes System aufgebaut sein.

Nachdem Sie die Anlage verdrahtet und die jeweilige Adresse aller Geräte eingerichtet haben, können Sie am Bedienfeld die Funktionen aller Zusatzgeräte einstellen. Auf diese Weise können Sie die Anlage programmieren, ohne später Änderungen an den Zusatzgeräten und der Verdrahtung vornehmen zu müssen.

Der CXN-BUS unterstützt gleichzeitig Steuergeräte, Schnittstellen, Lichtschranken, Sicherheitsgeräte, Blinkleuchten und Gateways.

#### **Verdrahtung**

- **<sup>1</sup>** Kettenschaltung
- **<sup>2</sup>** Sternnetz-Anschluss
- **<sup>3</sup>** Gemischte Verbindung

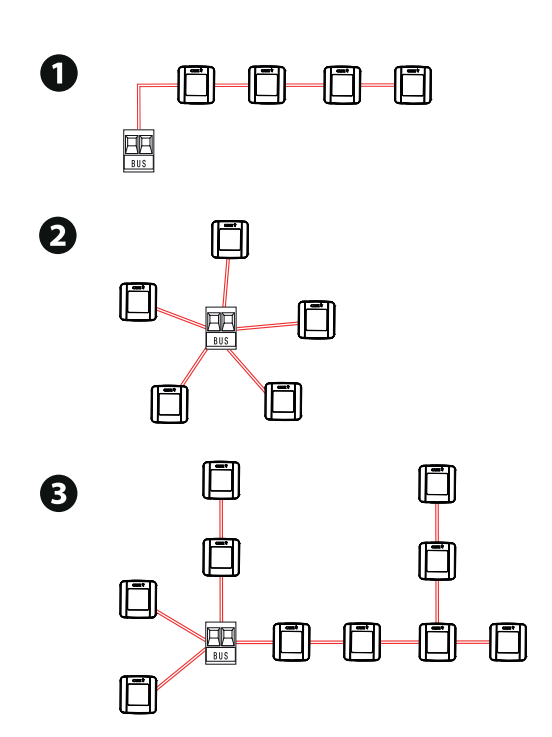

#### **Kabeltyp**

 $\triangle$  Wir empfehlen, ein ab Steuerung max. 50 m langes Kabel vom Typ FROR (2x1mm<sup>2</sup>) zu verwenden.

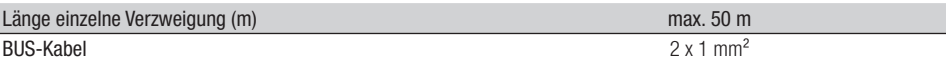

Die Gesamtlänge der Verzweigungen darf nicht über 150 m liegen.

Das Kabel darf nicht abgeschirmt sein.

#### **Höchstzahl der steuerbaren Geräte, nach Typ**

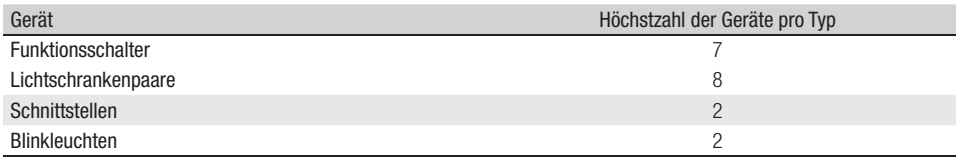

#### **Verbrauch von CXN-BUS-Geräten**

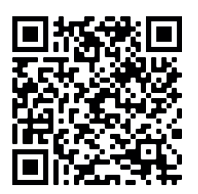

Scannen Sie den QR-Code, um die interaktive Verbrauchstabelle zu öffnen und zu berechnen, wie viele BUS-Geräte höchstens an die Steuereinheit angeschlossen werden können.

Der Stromverbrauch von CXN-BUS-Geräten wird in CXN-Einheiten berechnet.

#### **Befehlsgeräte**

#### **<sup>1</sup> STOPP-Taster (NC-Kontakt)**

Die Antriebsbewegung wird unterbrochen und ggf. der Autozulauf ausgeschlossen. Einen Befehlsgeber betätigen, um den Betrieb wieder aufzunehmen.

Wenn er verwendet wird, den Kontakt während der Programmierung aktivieren.

 $\square$  Siehe Funktion [Notstopp].

#### **<sup>2</sup> Befehlsgeber (Kontakt NO)**

Öffnung

Bei aktiviertem [Totmannbetrieb] muss das Steuergerät im AUF-Modus angeschlossen werden.

#### **<sup>3</sup> Befehlsgeber (Kontakt NO)**

Teil- oder Fußgängeröffnung

**Siehe Funktion [Einstellung Teilöffnung].** 

#### **<sup>4</sup> Befehlsgeber (Kontakt NO)**

Zu-Befehl Bei aktiviertem [Totmannbetrieb] muss das Steuergerät im ZU-Modus angeschlossen werden.

#### **<sup>5</sup> Befehlsgeber (Kontakt NO)**

Schritt-Schritt Sequentiell Siehe Funktion [Befehl 2 -7].

#### **<sup>6</sup> Antenne mit Kabel RG58**

 Wenn in das gewählte Anzeigegerät eine Antenne integriert werden kann, an die angegebene Klemme anschließen.

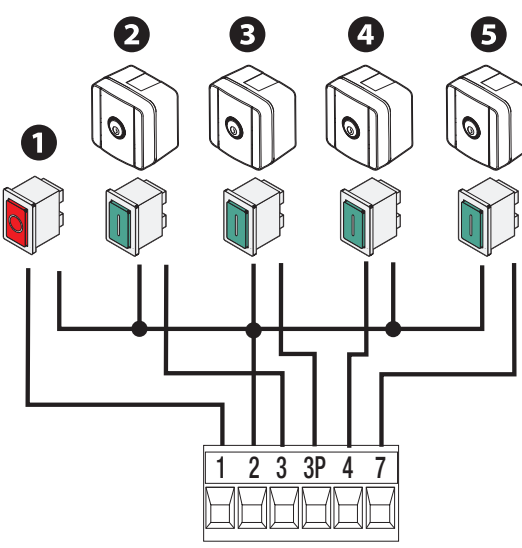

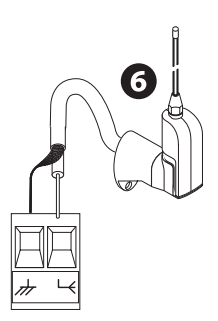

#### Warngeräte

# **<sup>1</sup> Blinkleuchte**

Blinkt während sich der Antrieb öffnet und schließt.

# **<sup>2</sup> Zusatzleuchte**

Sorgt für eine bessere Beleuchtung des Fahrbereichs.  $\square$  Siehe Funktion [Zusatzleuchte].

# **<sup>3</sup> Status-LED**

Zeigt den Status des Antriebs an.  $\square$  Siehe Funktion [Tor auf-Anzeige].

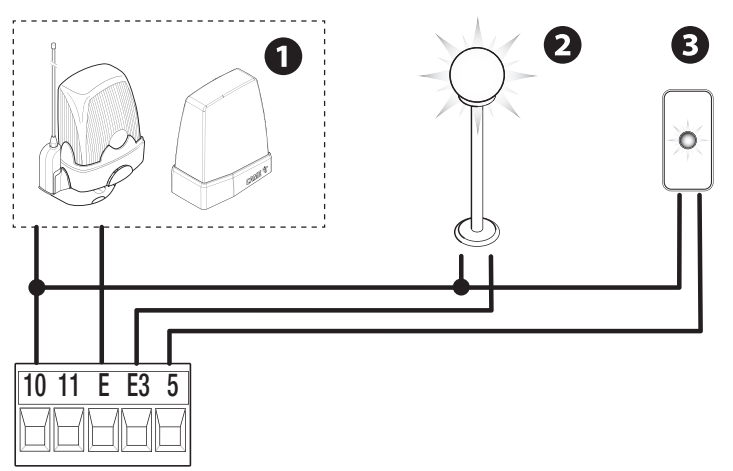

#### **Sicherheitsgeräte**

Während der Programmierung, die Aktion, die das am Eingangskontakt angeschlossene Gerät durchführen soll, konfigurieren. Sicherheitsgeräte an CX und/oder CY und/oder CZ und/oder CK anschließen.

DE Wenn die Kontakte verwendet werden, C1 CX CY CZ CK müssen diese bei der Programmierung konfiguriert werden.

Bei Systemen mit mehreren Lichtschrankenpaaren, siehe die Anleitung des entsprechenden Zusatzgeräts.

#### **DELTA Lichtschranken**

Standardverbindung

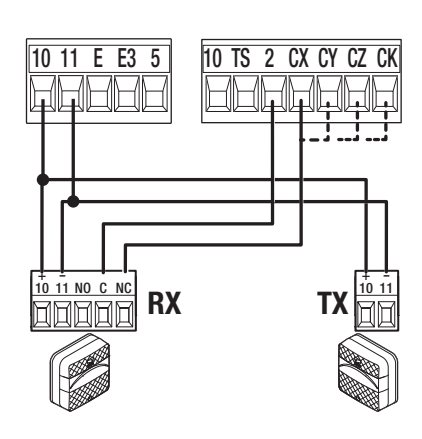

#### **DELTA Lichtschranken**

Anschluss mit Sicherheitstest Siehe Funktion [Sicherheitstest].

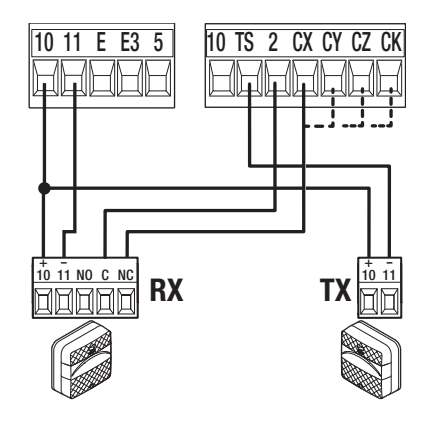

#### **DIR / DELTA-S Lichtschranken**

Standardverbindung

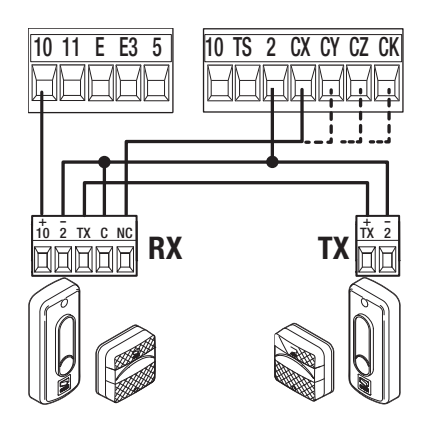

#### **DIR / DELTA-S Lichtschranken**

Anschluss mit Sicherheitstest **E. Siehe Funktion [Sicherheitstest].** 

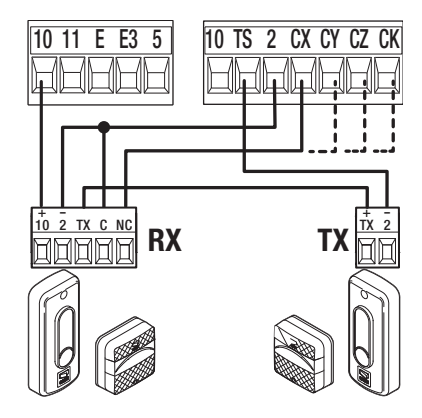

#### **DXR - DLX Lichtschranken**

Standardverbindung

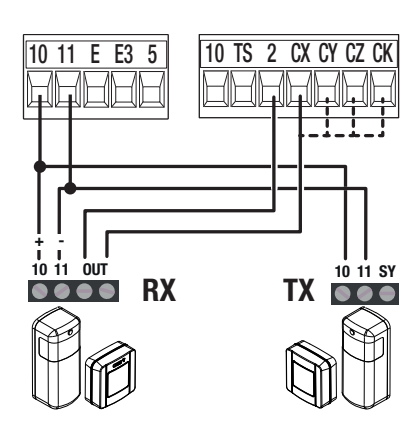

**Sicherheitsleiste DFWN**

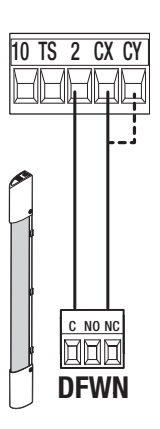

#### **DXR - DLX Lichtschranken**

Anschluss mit Sicherheitstest

Siehe Funktion [Sicherheitstest].

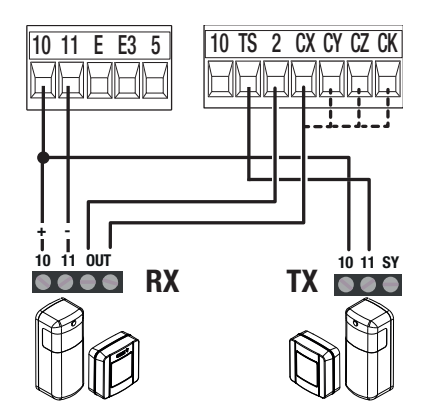

#### Beschreibung der Programmiertaster

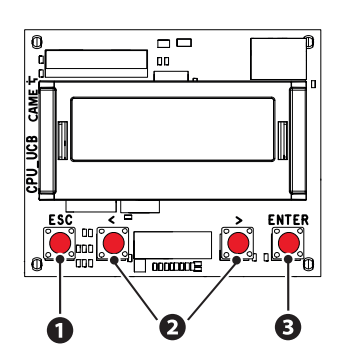

#### **<sup>1</sup> Mit ESC**

Mit der ESC-Taste können Sie: Aus dem Menü aussteigen Änderungen abbrechen Zum vorherigen Bildschirm zurückkehren Den Antrieb stoppen

#### **<sup>2</sup> Mit den Tasten < >**

Mit den Tasten < > können Sie: Die Menüpunkte durchscrollen Einen Wert erhöhen/senken

# **<sup>3</sup> Mit ENTER**

Mit der ENTER-Taste können Sie: In Menüs einsteigen Die Auswahl bestätigen

 Bei geschlossenem Menü wird das Tor durch Druck auf die ESC-Taste gestoppt und mit den Tasten < > wird das Tor geöffnet bzw. geschlossen.

Während des Torbetriebs können Sie durch Druck auf ENTER die Befehle Öffnung, Teilöffnung, Schließen und Stopp aufrufen. Mit den Tasten < > können Sie den gewünschten Befehl auswählen.

#### Inbetriebnahme

 Nach der Verdrahtung in Betrieb nehmen. Die Inbetriebnahme darf nur von erfahrenen Fachleuten durchgeführt werden.

Überprüfen, dass der Aktionsbereich frei von Hindernissen ist.

Mit Strom versorgen und die Display-Anweisungen befolgen.

Mit dem ASSISTENTEN die Programmierung beginnen.

Wenn Sie die Steuerung nicht zum ersten Mal einschalten, das Menü Konfiguration > Assistent aufrufen. Danach die Display-Anweisungen befolgen.

 $\triangle$  Nach der Programmierung überprüfen, ob die Warn- und Sicherheitsgeräte sowie die Schutzeinrichtungen und die manuelle Entriegelung funktionieren.

 $\square$  Nachdem Sie die Anlage mit Strom versorgt haben, ist der erste Torlauf immer ein Auflauf; abwarten, bis der Auflauf abgeschlossen ist.

 Den ersten Torlauf (auch mit Handsender) durchführen, wenn Sie den Torlaufbereich im Blick haben, die Lichtschranken aktiv sind.

 Bei Störungen, unerwarteten Geräuschen und Vibrationen oder bei ungewöhnlichem Verhalten des Antriebs, sofort auf den NOTSTOPP-Taster oder auf ESC drücken.

 Wenn am Display EINSTELLUNG NÖTIG angezeigt wird, müssen Sie unbedingt den Laufweg einstellen. Die Steuerung akzeptiert keine Torschaltbefehle, außer für den Motortest.

#### **Grafische Darstellung der Geschwindigkeiten, Verzögerungen und Annäherung eines Torflügels**

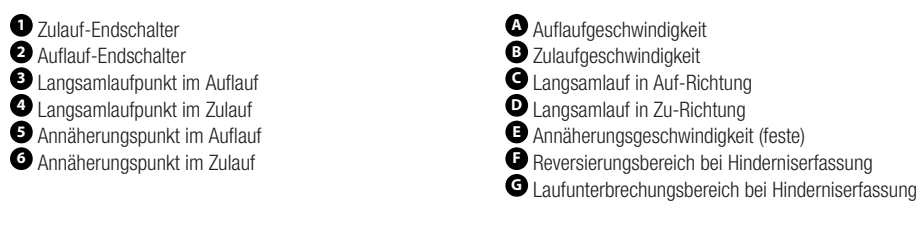

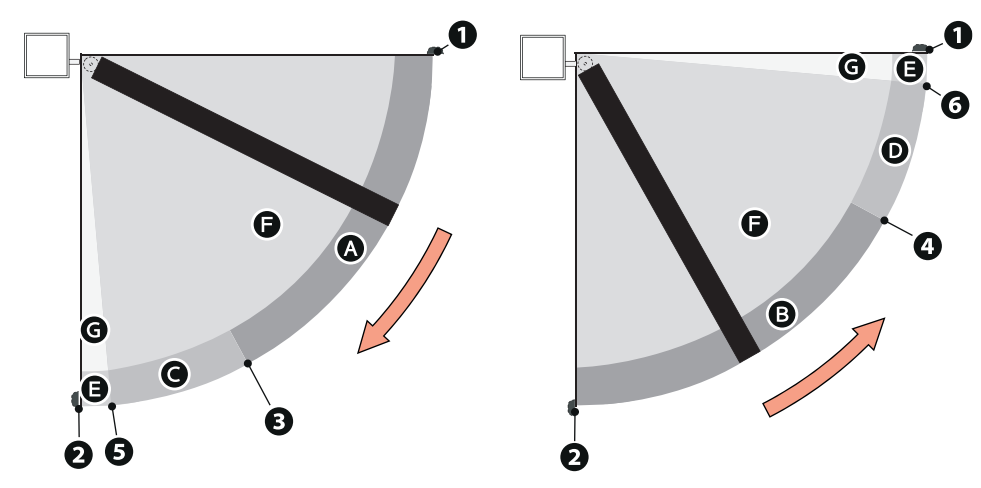

#### **Grafische Darstellung der Geschwindigkeitskurven bei Torlauf, Abbremsung und Annäherung.**

 Der Übergang zwischen den verschiedenen Geschwindigkeiten erfolgt immer anhand einer sanften Beschleunigungs-/Abbremsrampe.

#### **Nutzung des Abbremsbereichs (Abbremsbereich > 0)**

 Bei einem Abbremsbereich von mehr als 0 ist die Hinderniserfassung entsprechend den Schließkrafttests in der Nähe der Annäherungsbereiche empfindlicher.

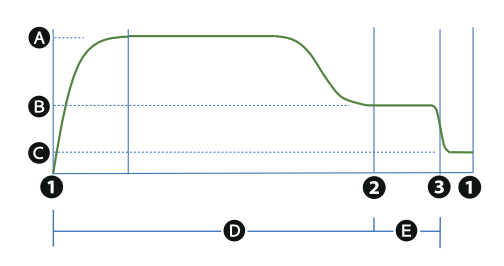

- **<sup>A</sup>** Auf- bzw. Zulaufgeschwindigkeit
- **<sup>B</sup>** Langsamlauf in Auf- bzw. Zu-Richtung
- **<sup>C</sup>** Annäherungsgeschwindigkeit (feste)
- **D** Empfindlichkeit der Hinderniserfassung während des **Torlaufs**
- **E** Empfindlichkeit der Hinderniserfassung während der Abbremsung
- **1** Auflauf- bzw. Zulauf-Endschalter
- **<sup>2</sup>** Abbremspunkt in Auf- bzw. Zu-Richtung
- **<sup>3</sup>** Annäherungspunkt in Auf- bzw. Zu-Richtung

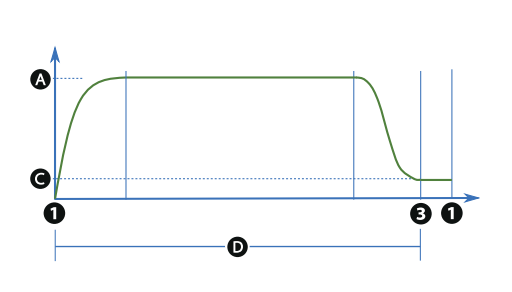

**<sup>A</sup>** Auf- bzw. Zulaufgeschwindigkeit

**<sup>C</sup>** Annäherungsgeschwindigkeit (feste)

**D** Empfindlichkeit der Hinderniserfassung während des **Torlaufs** 

**1** Auflauf- bzw. Zulauf-Endschalter

**<sup>3</sup>** Annäherungspunkt in Auf- bzw. Zu-Richtung

#### **Virtueller Encoder**

Bei Antrieben ohne Encoder bzw. mit deaktiviertem Encoder erfolgt die Torlaufkontrolle über einen VIRTUELLEN ENCODER.

Die Laufwegeinstellung muss IMMER, wie bei einem Motor mit Encoder, durchgeführt werden.

Wenn während der Einstellung (ohne Encoder) die Steuerung den Anschlag nicht automatisch erkennt und die Statusänderung am Display anzeigt (in der Reihenfolge CL1, CL2, OP2, OP1), den Vorgang in der folgenden Weise wiederholen:

- M1 schließt und am Display wird CL1 angezeigt. Wenn der Anschlag erreicht wird, ENTER drücken.

- M2 schließt und am Display wird CL2 angezeigt. Wenn der Anschlag erreicht wird, ENTER drücken.

- M2 öffnet und am Display wird OP2 angezeigt. Wenn der Anschlag erreicht wird, ENTER drücken.

- M1 öffnet und am Display wird OP1 angezeigt. Wenn der Anschlag erreicht wird. ENTER drücken.

- Am Display wird "Einstellung beendet" und anschließend das Symbol "Encoder deaktiviert" angezeigt.

Wenn Sie den Encoder ausschalten, verringert sich die Genauigkeit der Abbrems- und Annäherungspunkte sowie der Hinderniserfassung. Wenn Sie die AST Langsamlaufsteuerung ausschalten, verhält sich das Tor bei Annäherung oder Verlangsamung auf dieselbe Weise und die Hinderniserfassung wird als Endanschlag ausgelegt.

Die Laufwegsteuerung mit den entsprechenden Parametern entspricht der für Motoren mit Encoder beschriebenen.

#### Funktionsmenü

#### **Menüaufbau**

 Einige Menüpunkte werden nur dann am Display angezeigt, wenn bestimmte Voraussetzungen erfüllt sind. Mehr dazu, siehe den Abschnitt über die einzelnen Funktionen.

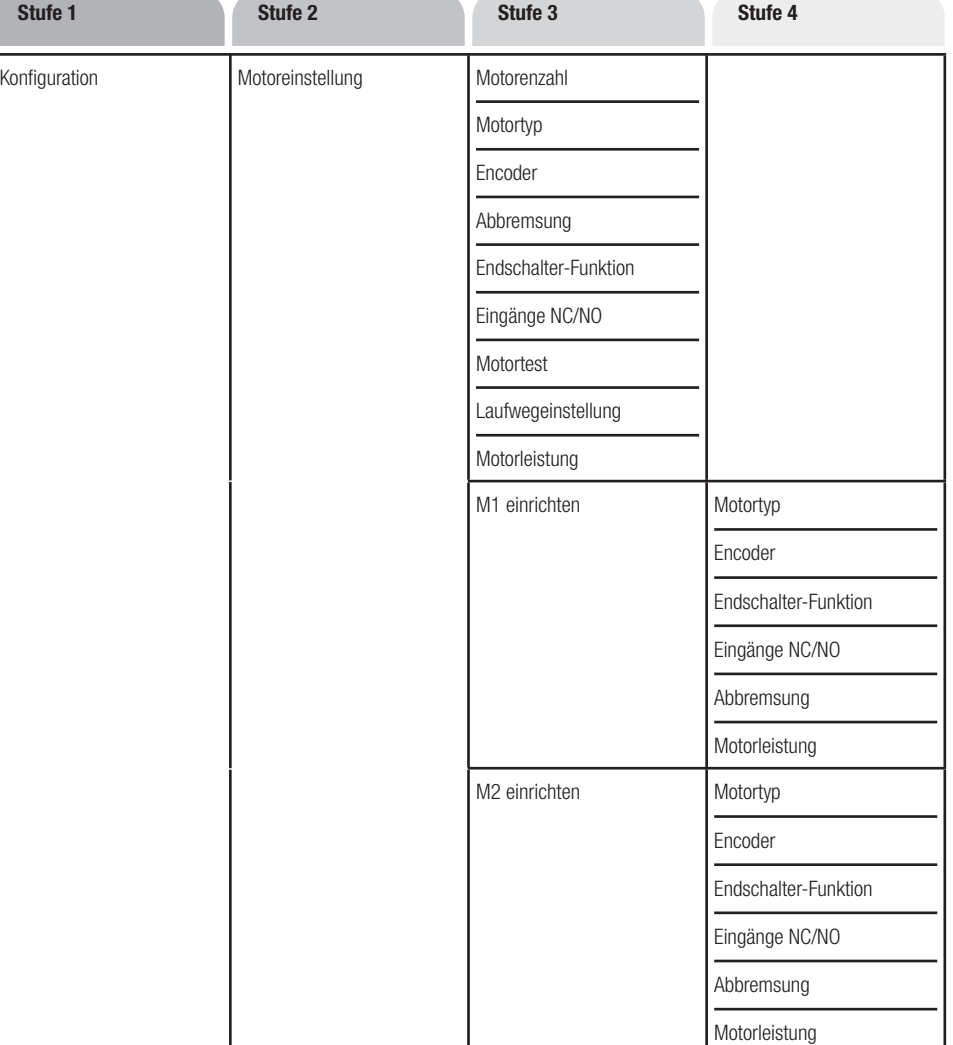

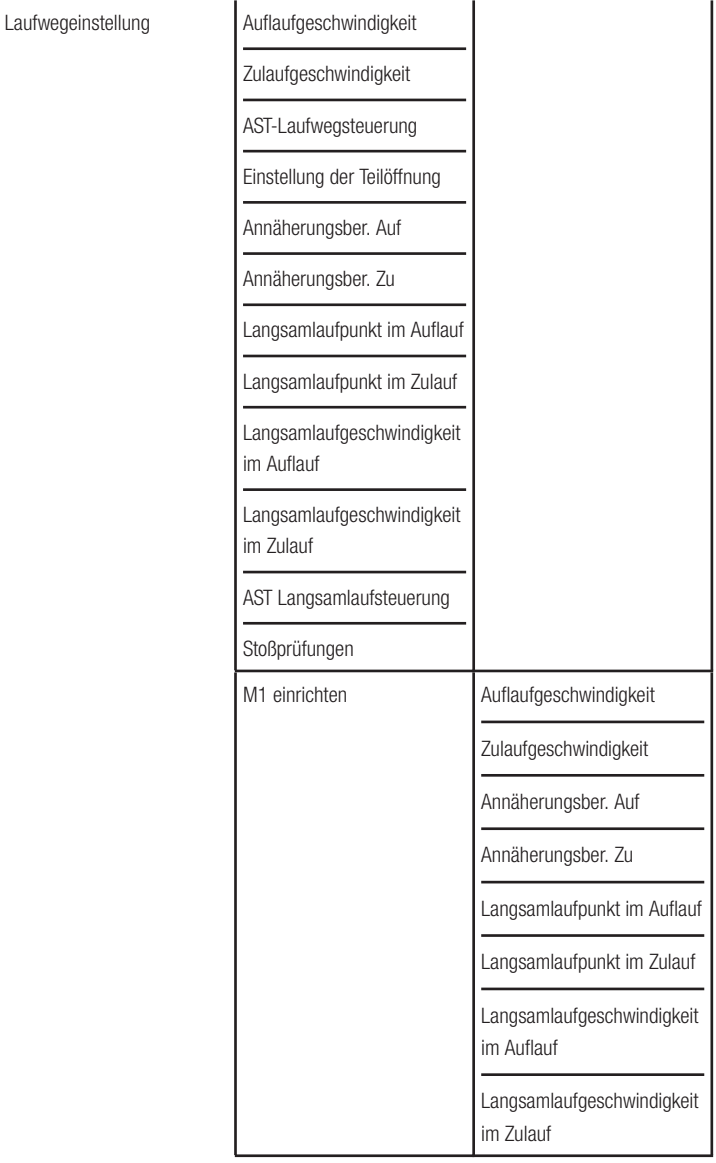

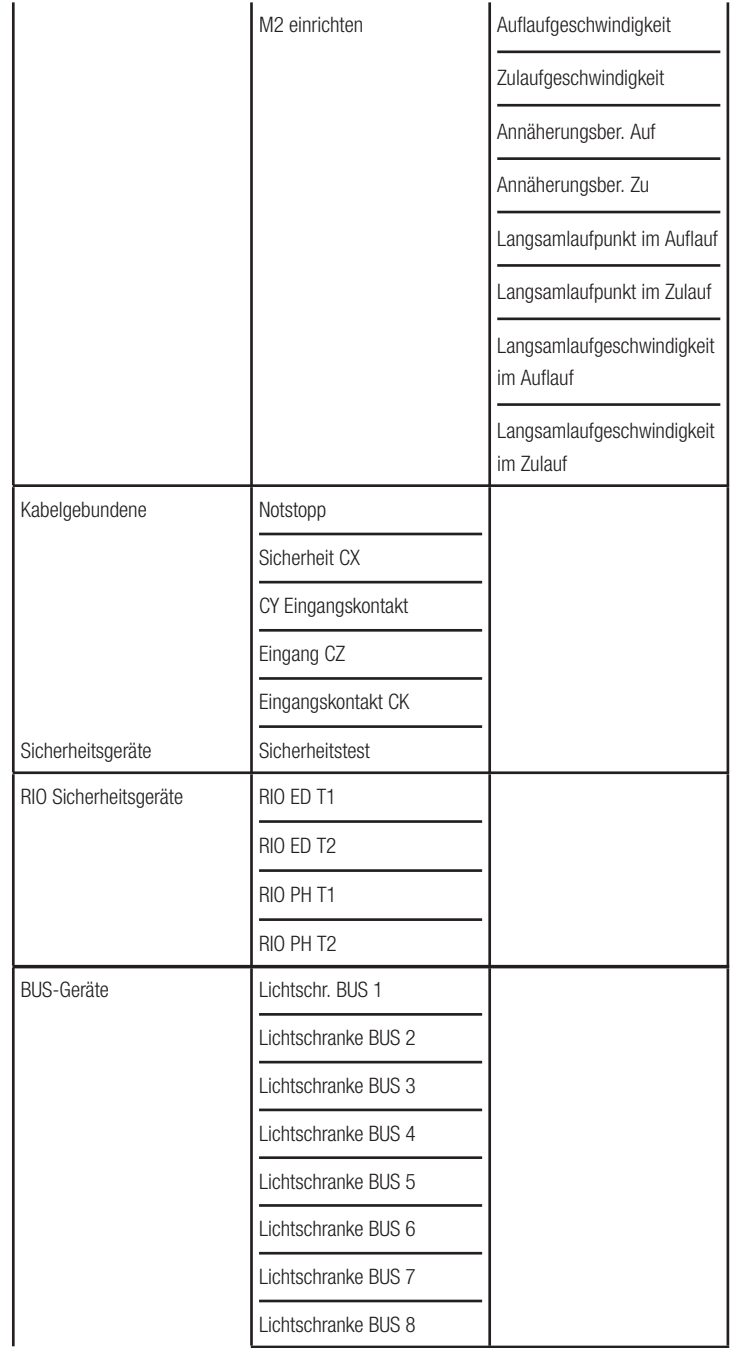

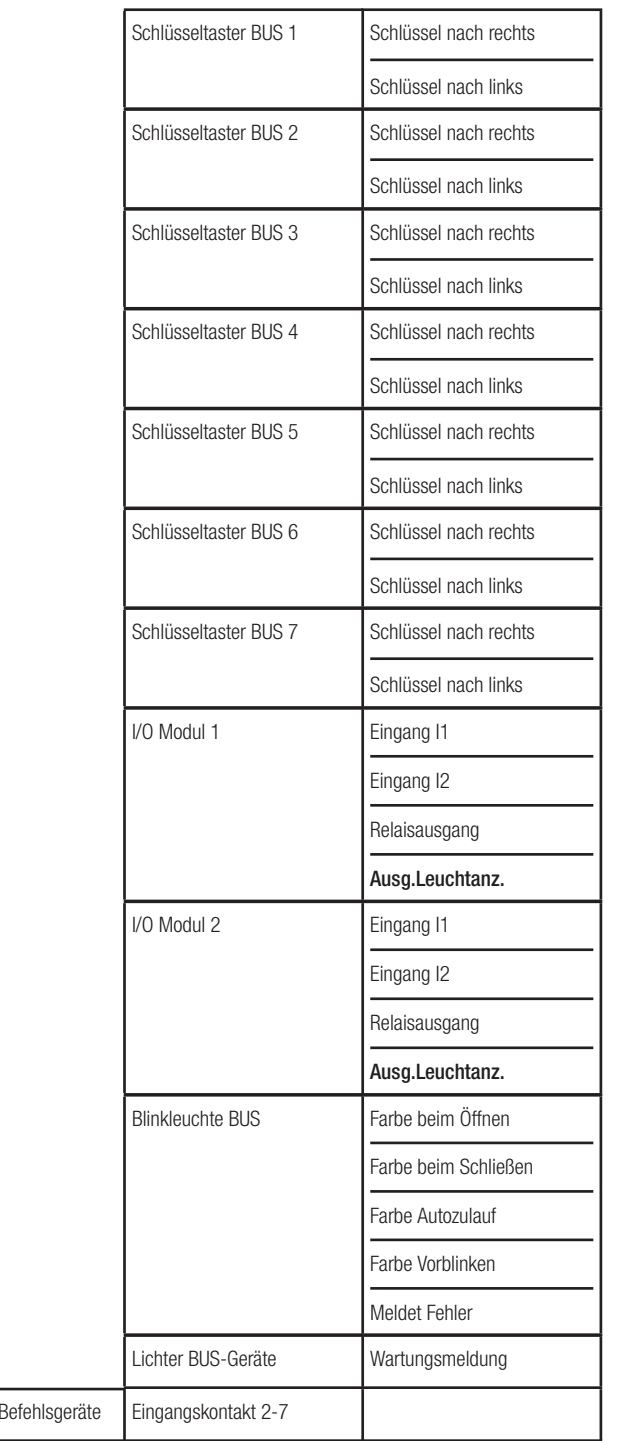

Eingänge der

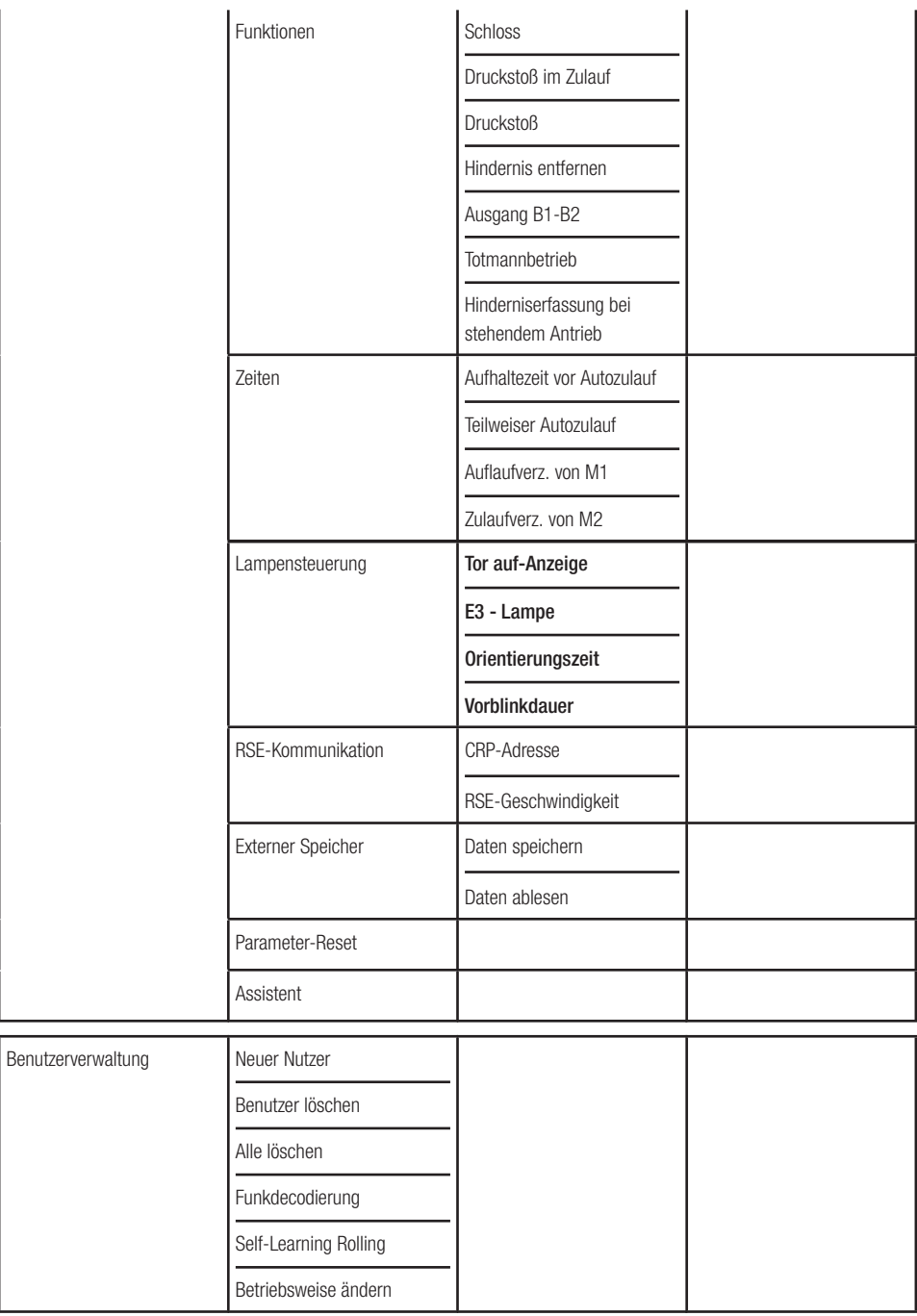

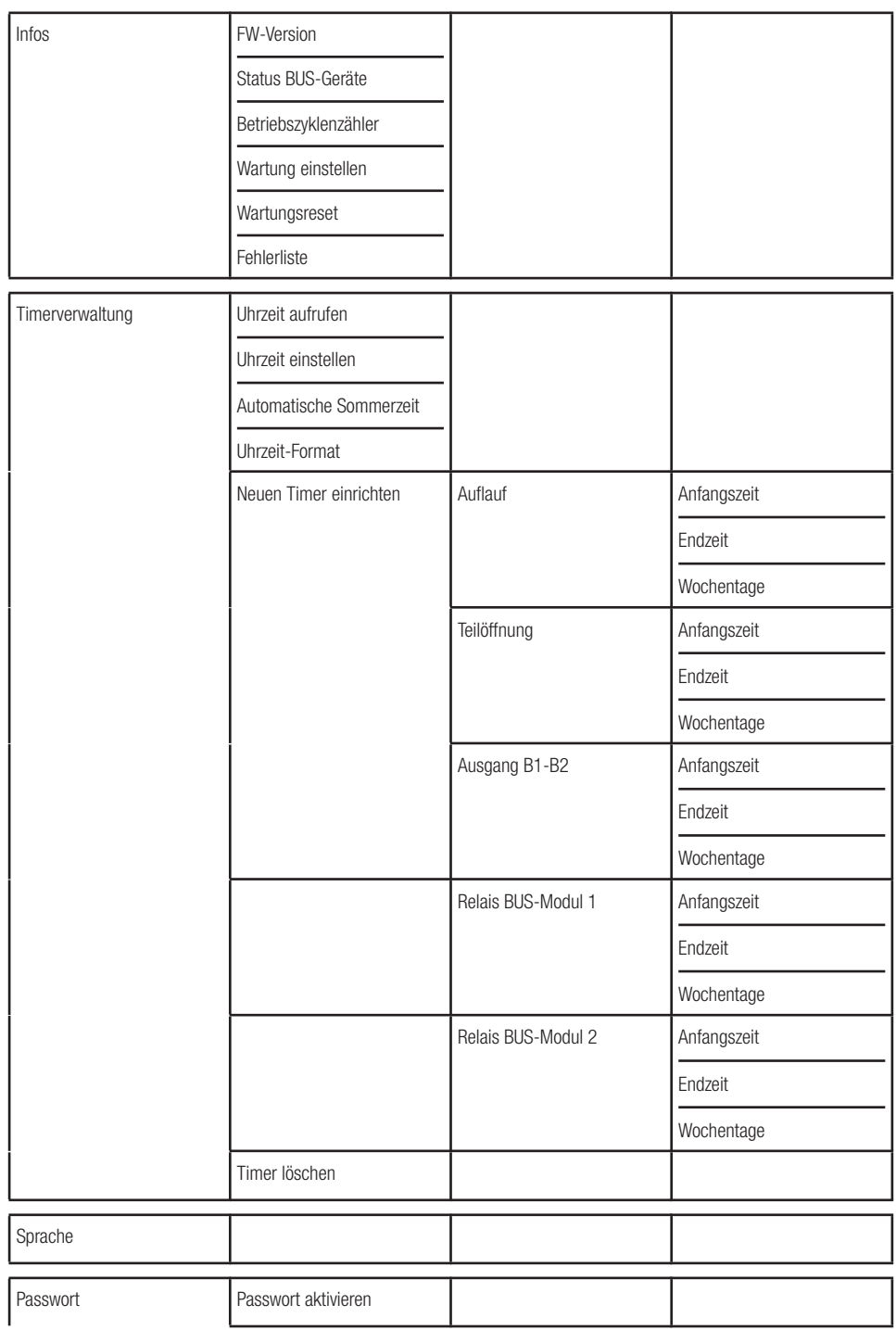

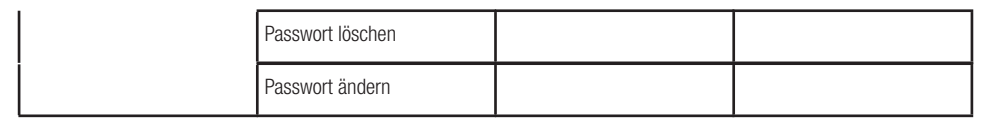

#### Funktionsmenü

#### **Motorenzahl**

Legt die Anzahl der Motoren fest, mit denen das Tor angetrieben wird.

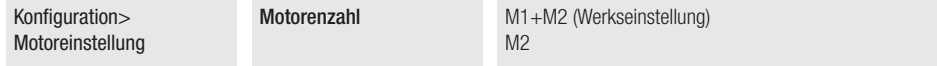

#### **Motortyp**

Den auf M1 und M2 installierten Antriebstyp einstellen.

Wenn für M1 ein anderer Wert als für M2 eingestellt wurde, wird hier nur der Wert für M2 angezeigt.

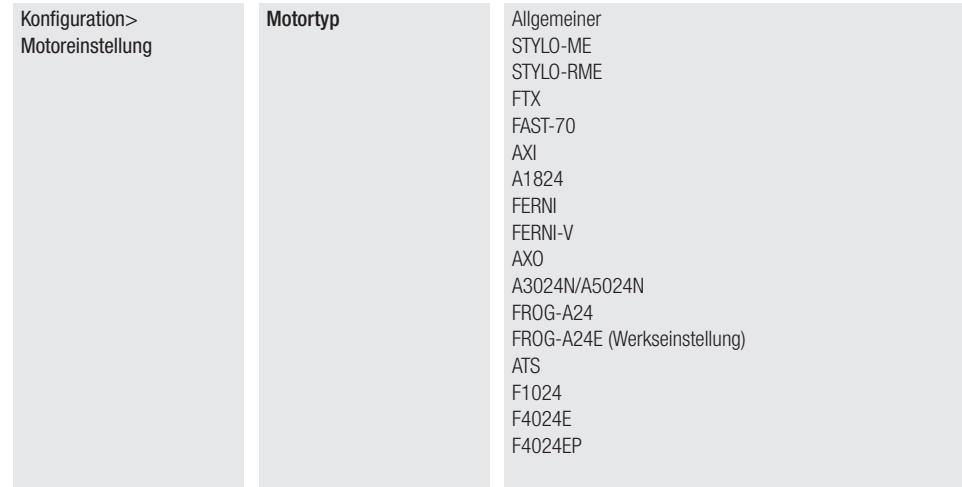

#### Encoder

Nutzt den Encodereingang vom Motor.

Dieser Parameter ist nur für Motoren mit Encoder verfügbar.

Wenn für M1 ein anderer Wert als für M2 eingestellt wurde, wird hier nur der Wert für M2 angezeigt.

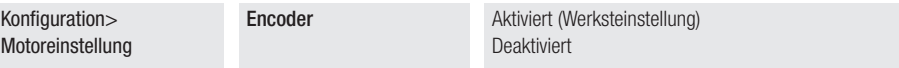

#### Abbremsung

Ermöglicht die Verringerung der Motor-Mindestspannung.

Dieser Parameter ist nur für allgemeine Stylo ME und Stylo RME verfügbar.

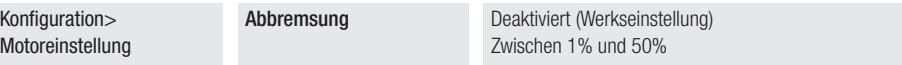

#### Endschalter-Funktion

Die Funktion der Eingangskontakte für Langsamlauf-/Endschalter wird eingestellt.

Die Funktion ist nur in Motoren, die sie verwenden, sichtbar.

Wenn für M1 ein anderer Wert als für M2 eingestellt wurde, wird hier nur der Wert für M2 angezeigt.

 Nach einer Änderung der Funktion der Eingangskontakte für Langsamlauf-/Endschalter muss eine neue Einstellung [Funktion Laufwegeinstellung] durchgeführt werden.

 Bei Verwendung der Abbremskontakte, setzt die Steuerung nach der Einstellung automatisch die Abbremspunkte. Mit diesen einstellbaren Parametern können Sie den Torlauf verlangsamen, auch wenn der Abbremsschalter nicht erkannt wird.

Der Typ des Eingangskontakts (N.O. oder N.C.) kann nur bei einem allgemeinen Antrieb geändert werden [Funktion Endschaltertyp]. In allen anderen Fällen gilt der Typ des Eingangskontakts des jeweiligen Motors.

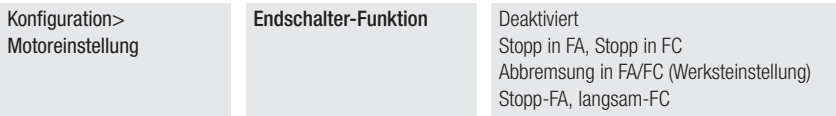

#### Eingänge NC/NO

Der Typ der FC/FA Eingangskontakte wird eingestellt.

 Diese Funktion ist nur dann sichtbar, wenn ein allgemeiner Antrieb verwendet wird [Funktion Motortyp ist auf allgemeiner gestellt].

Die Funktion ist nur dann sichtbar, wenn die [Endschalter-Funktion] aktiviert ist.

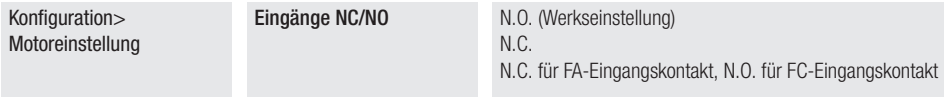

#### **Motortest**

Überprüft die Torflügel auf die korrekte Öffnungsrichtung.

Wenn die Funktion aktiviert ist, öffnen Sie mit der Taste > den M2-Torflügel und mit der Taste < den M1-Torflügel. Das Tor läuft so lange Sie die Taste gedrückt halten oder bis der Endanschlag erreicht wird. Wenn Sie die Taste loslassen, stoppt das Tor.

**ES** Sollte der Torflügel nicht in die richtige Richtung laufen, die Motorphasen austauschen.

Die Torflügel bewegen sich im Langsamlauf.

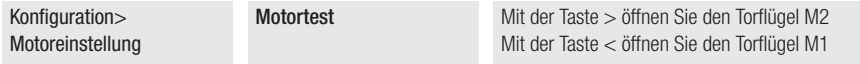

#### Laufwegeinstellung

Die Laufweg-Selbstlernfunktion wird gestartet.

Konfiguration> Motoreinstellung Laufwegeinstellung

#### Motorleistung

Der Leistungsbereich der an M1 und M2 angeschlossenen Antriebe wird eingestellt.

 Der Parameter wird nur bei einem allgemeinen Antrieb verwendet. Die Funktion [Motortyp] ist auf [Allgemeiner] eingestellt.

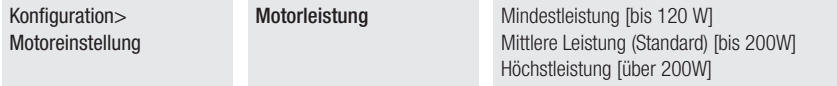

#### M1 einrichten

Sie können einige der zuvor beschriebenen Parameter nur für M1 verändern (sofern M1 sich von M2 unterscheidet). Diese Funktion ist nur dann sichtbar, wenn unter Funktion [Motorenzahl] M1+M2 ausgewählt wurde.

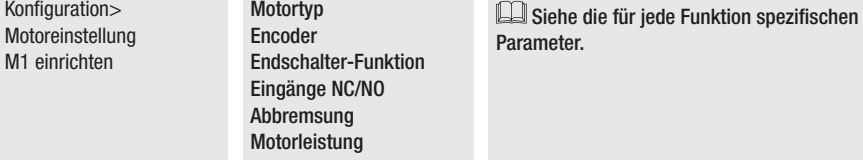

#### M2 einrichten

Sie können einige der zuvor beschriebenen Parameter nur für M2 verändern (sofern M2 sich von M1 unterscheidet). Diese Funktion ist nur dann sichtbar, wenn unter Funktion [Motorenzahl] M1+M2 ausgewählt wurde.

Konfiguration> Motoreinstellung M2 einrichten

**Motortyp** Encoder Endschalter-Funktion Eingänge NC/NO Abbremsung Motorleistung

**EU** Siehe die für jede Funktion spezifischen Parameter.

#### Auflaufgeschwindigkeit

Einstellung der Auflaufgeschwindigkeit beider Motoren (in Prozenten zur Höchstgeschwindigkeit). Wenn für M1 ein anderer Wert als für M2 eingestellt wurde, wird hier nur der Wert für M2 angezeigt.

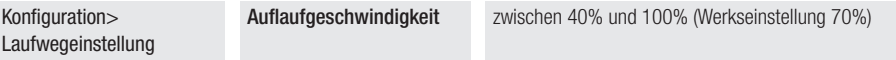

#### **Zulaufgeschwindigkeit**

Einstellung der Zulaufgeschwindigkeit beider Motoren (in Prozenten zur Höchstgeschwindigkeit).

Wenn für M1 ein anderer Wert als für M2 eingestellt wurde, wird hier nur der Wert für M2 angezeigt.

Konfiguration> Laufwegeinstellung

Zulaufgeschwindigkeit zwischen 40% und 100% (Werkseinstellung 70%)

#### AST-Laufwegsteuerung

Die Empfindlichkeit der Hinderniserfassung (in Prozenten) während des Torlaufs wird eingestellt.

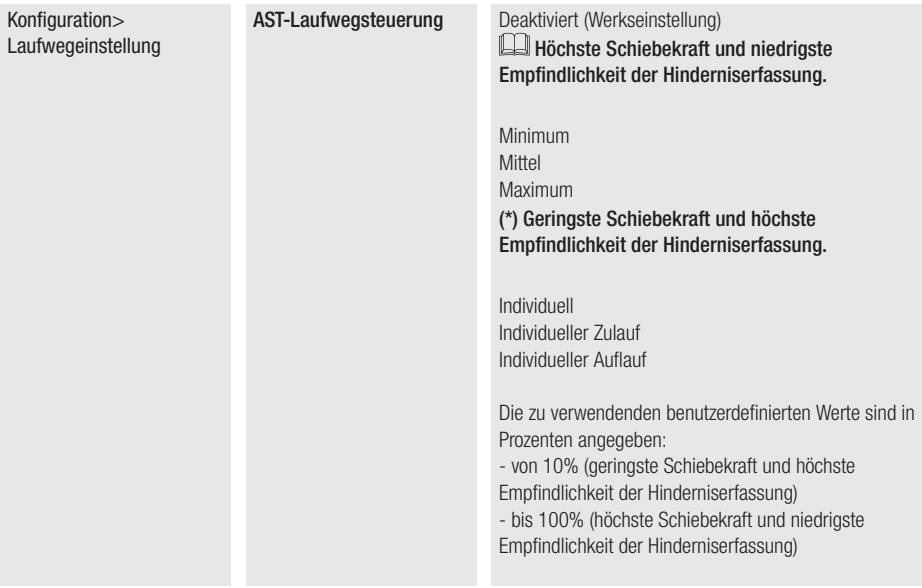

#### Einstellung der Teilöffnung

Bei einflügeligen Toren wird die Teilöffnung in Prozenten zum gesamten Laufweg festgelegt. Bei zweiflügeligen Toren wird die Teilöffnung des Torflügels M2 in Prozenten zum gesamten Laufweg festgelegt.  $\Box$  100% = Fußgängeröffnung

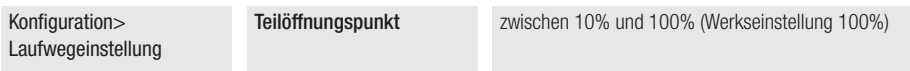

#### Annäherungsbereich im Auflauf

Einstellung der Annäherung in Auf-Richtung von M1 und M2, in Prozenten zum gesamten Laufweg.

Wenn für M1 ein anderer Wert als für M2 eingestellt wurde, wird hier nur der Wert für M2 angezeigt.

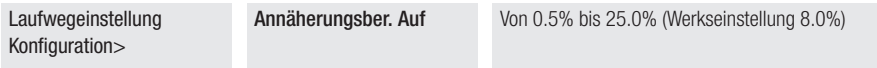

#### Annäherungsbereich im Zulauf

Einstellung der Annäherung in Zu-Richtung von M1 und M2, in Prozenten zum gesamten Laufweg. Wenn für M1 ein anderer Wert als für M2 eingestellt wurde, wird hier nur der Wert für M2 angezeigt.

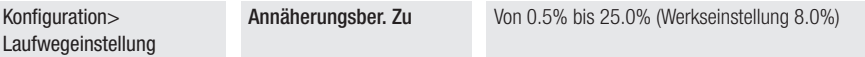

#### Langsamlaufpunkt im Auflauf

Einstellung des Langsamlaufs in Auf-Richtung von M1 und M2, in Prozenten zum gesamten Laufweg. Wenn für M1 ein anderer Wert als für M2 eingestellt wurde, wird hier nur der Wert für M2 angezeigt.

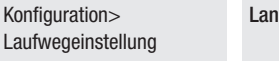

**Igsaml.punkt Auflauf** Deaktiviert (Werkseinstellung) Zwischen 1% und 50%

#### Langsamlaufpunkt im Zulauf

Einstellung des Langsamlaufs in Zu-Richtung von M1 und M2, in Prozenten zum gesamten Laufweg. Wenn für M1 ein anderer Wert als für M2 eingestellt wurde, wird hier nur der Wert für M2 angezeigt.

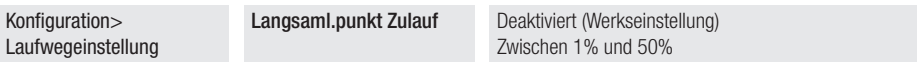

#### Langsamlauf in Auf-Richtung

Einstellung der Langsamlaufgeschwindigkeit in Auf-Richtung von M1 und M2 (in Prozenten zur Höchstgeschwindigkeit).

Wenn für M1 ein anderer Wert als für M2 eingestellt wurde, wird hier nur der Wert für M2 angezeigt.

Der Parameter wird nur dann verwendet, wenn die IFunktion Abbremspunkt im Auflauf] aktiviert wurde.

 Bei den Antrieben Stylo ME und Stylo RME kann es nötig sein, die Mindestspannung des Motors zu reduzieren, um die gewünschte Verlangsamung (in Prozenten) zu erreichen. Siehe Funktion Verlangsamung].

Konfiguration> Laufwegeinstellung **Langsamlaufgeschwindigkeit** im Auflauf Zwischen 10% und 50% (Werkseinstellung 40%)

#### Langsamlauf in Zu-Richtung

Einstellung der Langsamlaufgeschwindigkeit in Zu-Richtung von M1 und M2 (in Prozenten zur Höchstgeschwindigkeit).

Wenn für M1 ein anderer Wert als für M2 eingestellt wurde, wird hier nur der Wert für M2 angezeigt.

Der Parameter wird nur dann verwendet, wenn die [Funktion Abbremspunkt im Zulauf] aktiviert wurde.

 Bei den Antrieben Stylo ME und Stylo RME kann es nötig sein, die Mindestspannung des Motors zu reduzieren, um die gewünschte Verlangsamung (in Prozenten) zu erreichen. Siehe Funktion Verlangsamung].

Konfiguration> Laufwegeinstellung Langsamlaufgeschwindigkeit im Zulauf

Zwischen 10% und 50% (Werkseinstellung 40%)

#### AST Langsamlaufsteuerung

Die Empfindlichkeit der Hinderniserfassung (in Prozenten) während des Langsamlaufs wird eingestellt.

Der Parameter wird nur dann verwendet, wenn der Abbremspunkt im Auf- oder im Zulauf aktiviert wurde.

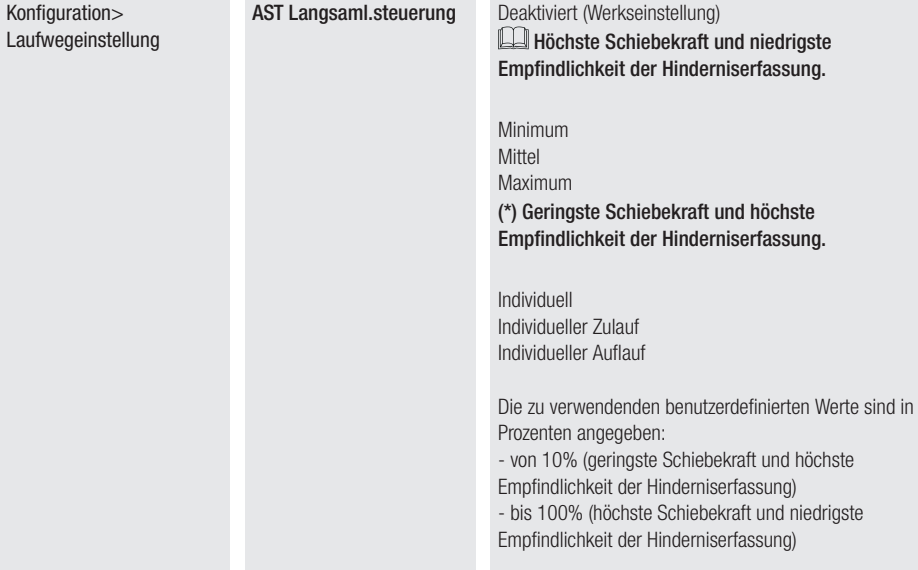

#### Stoßprüfungen

Der Testbetrieb zur Prüfung der Schließkräfte wird aktiviert/deaktiviert. Wenn diese Funktion aktiviert ist, meldet der Antrieb nach mehreren aufeinanderfolgenden Aufprällen keine Fehler bei der Hinderniserfassung.

Der Testbetrieb wird 1 Stunde nach der Aktivierung automatisch deaktiviert.

 $\square$  Wenn die Funktion aktiv ist, ist am Display das Symbol  $\angle$  2u sehen.

Konfiguration> Laufwegeinstellung

Stoßprüfungen Testbetrieb aktivieren Testbetrieb deaktivieren

#### Laufwegeinstellung von M1

Sie können einige der zuvor beschriebenen Parameter nur für M1 verändern (sofern M1 sich von M2 unterscheidet). Diese Funktion ist nur dann sichtbar, wenn unter Funktion [Motorenzahl] M1+M2 ausgewählt wurde.

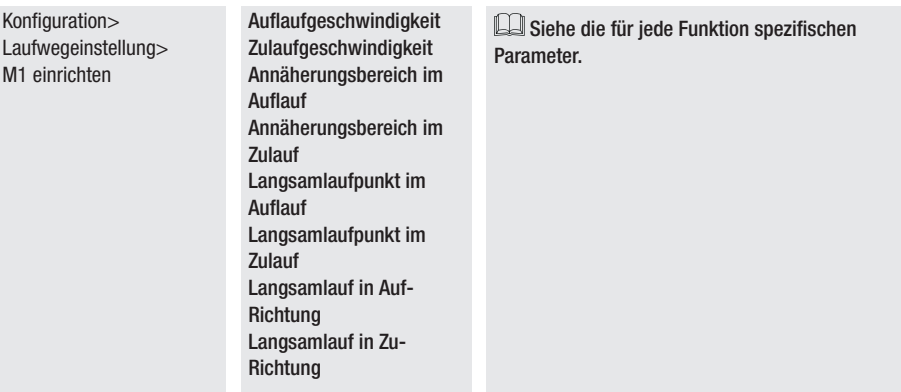

#### Laufwegeinstellung von M2

Sie können einige der zuvor beschriebenen Parameter nur für M2 verändern (sofern M2 sich von M1 unterscheidet). Diese Funktion ist nur dann sichtbar, wenn unter Funktion [Motorenzahl] M1+M2 ausgewählt wurde.

Konfiguration> Laufwegeinstellung> M2 einrichten

Auflaufgeschwindigkeit Zulaufgeschwindigkeit Annäherungsbereich im **Auflauf** Annäherungsbereich im Zulauf Langsamlaufpunkt im **Auflauf** Langsamlaufpunkt im Zulauf Langsamlauf in Auf-Richtung Langsamlauf in Zu-**Richtung** 

**Ell Siehe die für jede Funktion spezifischen Parameter** 

#### **Notstopp**

Der Eingang 2-1 wird aktiviert bzw. deaktiviert. Wenn aktiviert, wird der Kontakt als Öffner verwendet. Bei offenem Eingangskontakt schließt die Funktion jeden Schaltbefehl, einschließlich des Autozulaufs aus.

Konfiguration> Kabelgebundene Sicherheitsgeräte

Notstopp Deaktiviert (Werkseinstellung) Aktiviert

#### Sicherheit CX , CY Eingang , CZ Eingang , Eingangskontakt CK

Dem Eingang wird eine Funktion zugeordnet CX oder CY oder CZ oder CK

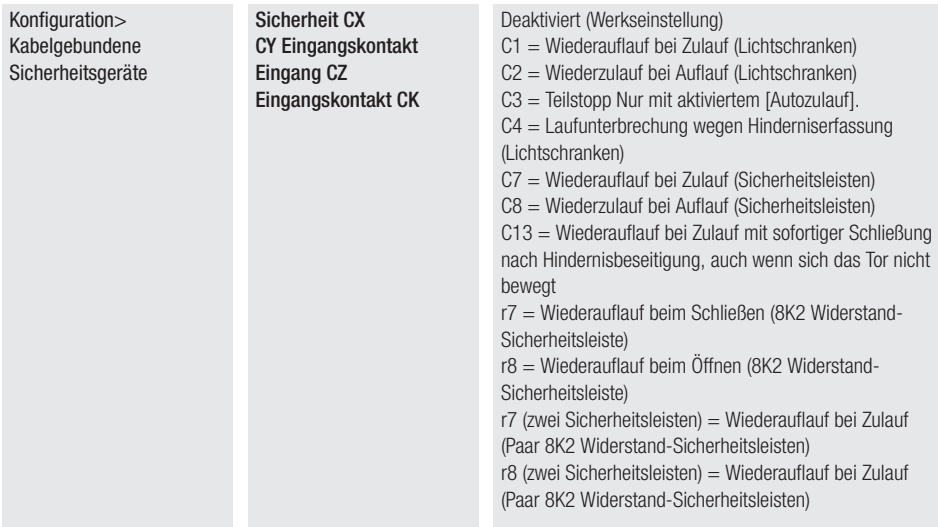

#### Sicherheitstest

Nach jedem Auf- bzw. Zu-Befehl überprüft die Steuerung, ob die an den gewählten Kontakten angeschlossenen Lichtschranken funktionstüchtig sind.

 Um den Test durchzuführen, schließen Sie die Lichtschranken an die TS-Klemme an [siehe Abschnitt Sicherheitseinrichtungen].

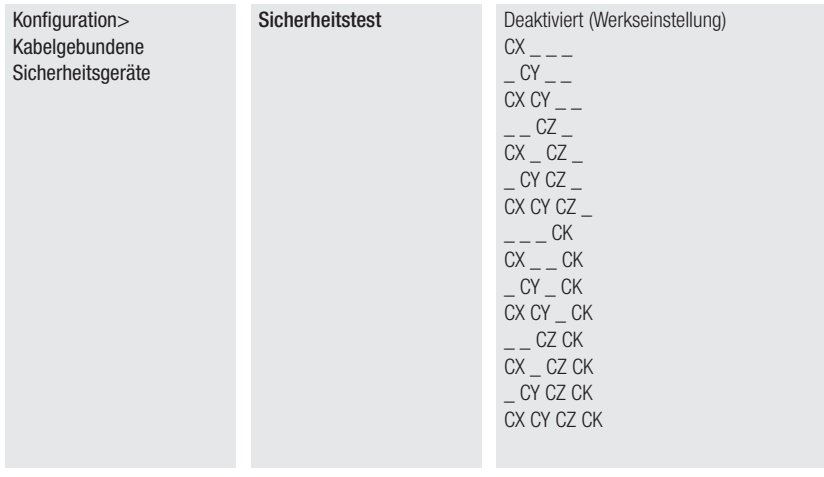

#### RIO ED T1 und RIO ED T2

Es ist möglich einem kabellosen Sicherheitsgerät eine der vorgesehenen Funktionen zuzuordnen.

Die Funktion ist nur dann sichtbar, wenn die Schnittstellenplatine für RIO CONN vorhanden ist.

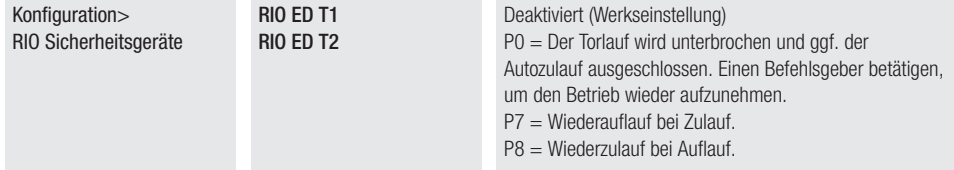

#### RIO PH T1 und RIO PH T2

Es ist möglich einem kabellosen Sicherheitsgerät eine der vorgesehenen Funktionen zuzuordnen. Die Funktion ist nur dann sichtbar, wenn die Schnittstellenplatine für RIO CONN vorhanden ist.

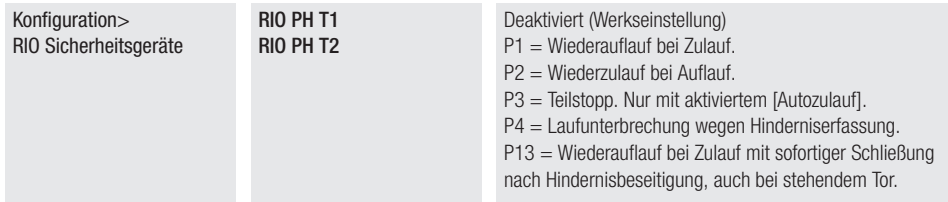

#### Lichtschranke BUS <n>

Dem Eingang Lichtschranke BUS <n> wird eine Funktion zugeordnet.

<n> geht von 1 bis 8 und entspricht der am Dip-Schalter der Fotozelle eingestellten Adresse

Die Funktion ist nur dann sichtbar, wenn eine BUS-Lichtschranke angeschlossen ist.

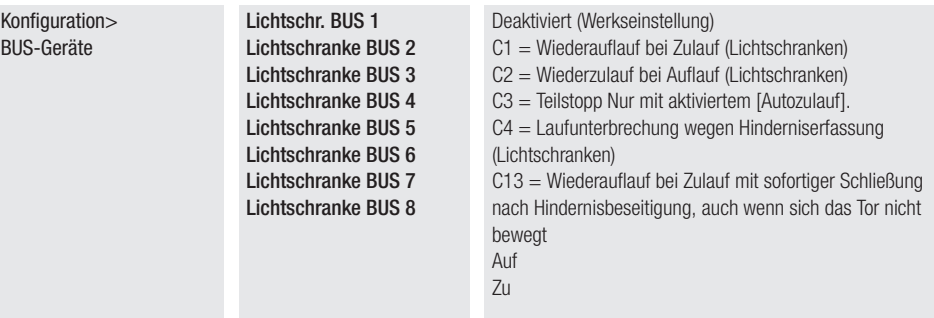

#### Schlüsseltaster BUS <n>

Dem Eingang BUS-Schlüsseltaster <n> wird eine Funktion zugeordnet. Abhängig von der Drehrichtung des Schlüssels können verschiedene Funktionen eingestellt werden.

E <n> geht von 1 bis 7 und entspricht der am Dip-Schalter des Schlüsseltasters eingestellten Adresse

Die Funktion ist nur dann sichtbar, wenn ein BUS-Schlüsseltaster angeschlossen ist.

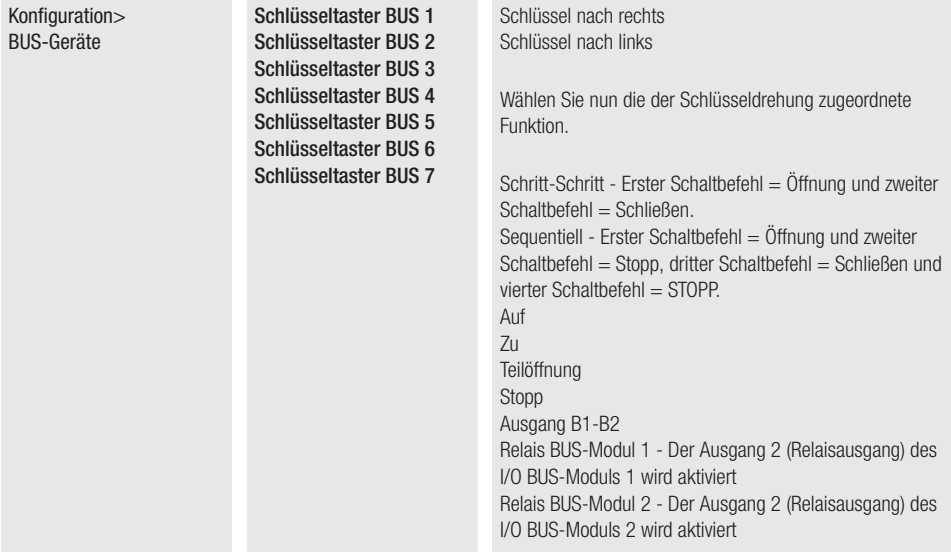

#### I/O Modul <n> - Eingänge

Den Eingängen des I/O Moduls <n> wird eine Funktion zugeordnet.

<n> geht von 1 bis 2 und entspricht der am Dip-Schalter des Moduls eingestellten Adresse.

#### Die Funktion ist nur dann sichtbar, wenn ein I/O BUS-Modul angeschlossen ist.

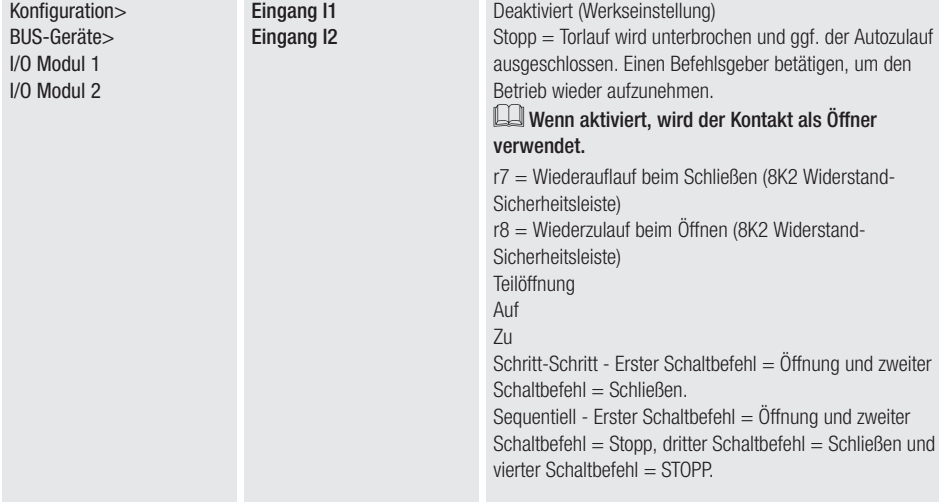

#### I/O Modul <n> - Ausg.Leuchtanz.

Dem Eingang 1 des I/O Moduls <n> wird eine Funktion zugeordnet.

<n> geht von 1 bis 2 und entspricht der am Dip-Schalter des Moduls eingestellten Adresse.

Die Funktion ist nur dann sichtbar, wenn ein I/O BUS-Modul angeschlossen ist.

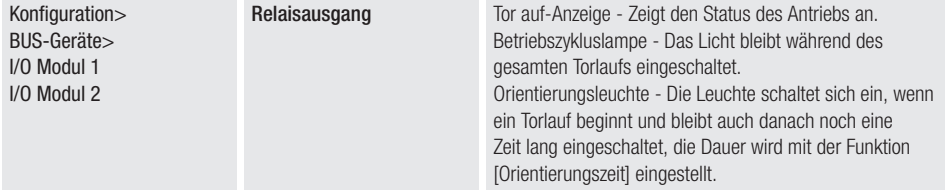

#### I/O Modul <n> - Relaisausgang

Dem Eingang 2 des I/O Moduls <n> wird eine Funktion zugeordnet.

<n> geht von 1 bis 2 und entspricht der am Dip-Schalter des Moduls eingestellten Adresse.

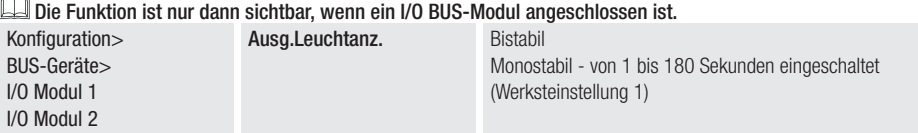

#### BUS-Blinkleuchte <Farbe beim Öffnen>

Einstellung der Leuchtfarbe der BUS Blinkleuchte bei Öffnung.

Die Funktion ist nur dann sichtbar, wenn eine BUS-Blinkleuchte angeschlossen ist.

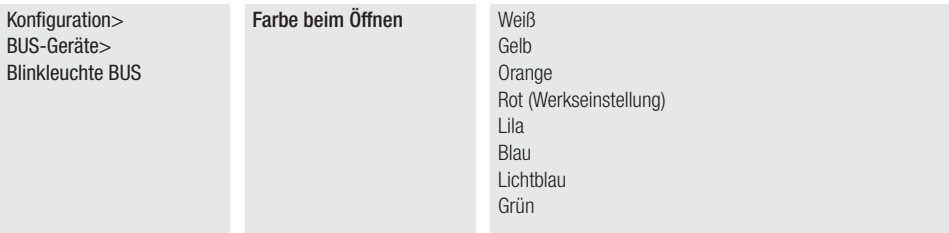

#### BUS-Blinkleuchte <Farbe beim Schließen>

Einstellung der Leuchtfarbe der BUS Blinkleuchte, wenn sich der Antrieb schließt.

Die Funktion ist nur dann sichtbar, wenn eine BUS-Blinkleuchte angeschlossen ist.

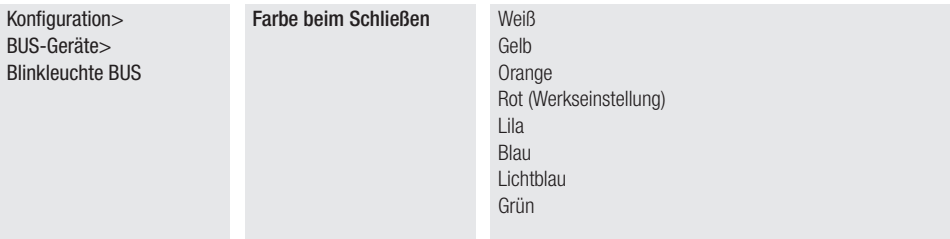

#### BUS-Blinkleuchte <Farbe Aufhaltezeit vor Autozulauf>

Die Leuchtfarbe der BUS-Blinkleuchte während der Aufhaltezeit vor Autozulauf wird eingestellt. Die Funktion ist nur dann sichtbar, wenn eine BUS-Blinkleuchte angeschlossen ist.

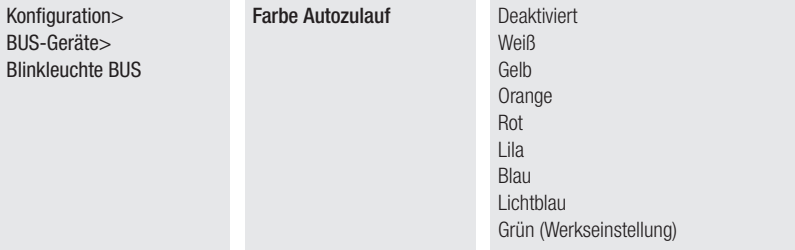

#### BUS-Blinkleuchte <Farbe beim Vorblinken>

Einstellung der Leuchtfarbe der BUS Blinkleuchte vor dem Auf- und Zulauf (Vorblinken). Die Funktion ist nur dann sichtbar, wenn eine BUS-Blinkleuchte angeschlossen ist.

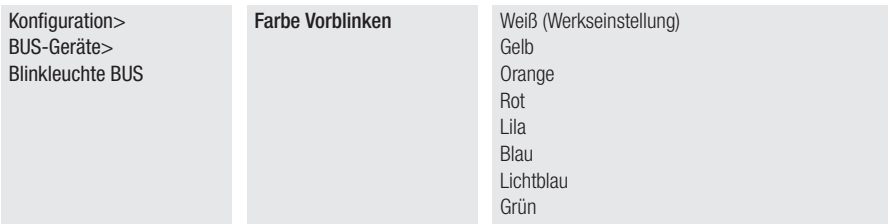

#### BUS-Blinkleuchte <Fehlermeldung>

Einstellung der Leuchtfarbe der BUS Blinkleuchte bei Fehlermeldung.

Das Signal wird aktiviert, nachdem ein Torlaufbefehl übertragen wurde.

Die Funktion ist nur dann sichtbar, wenn eine BUS-Blinkleuchte angeschlossen ist.

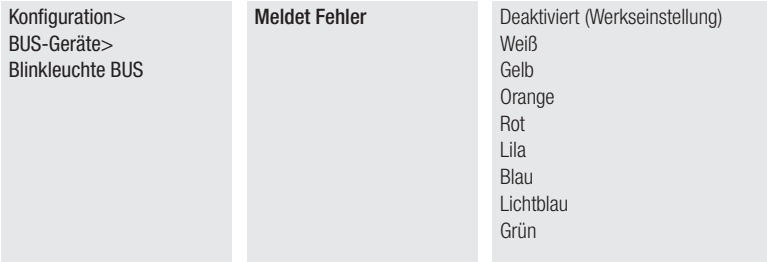

#### Wartungsbenachrichtigung

Die Blinkfarbe der BUS-fähigen Geräte (Blinkleuchten und Schalter), um zu signalisieren, dass eine Wartung nötig ist, wird eingestellt. Wenn diese Funktion aktiviert ist, signalisieren diese Geräte, vor einem Torlauf, dass eine Wartung nötig ist.

Die Wartung und die Anzahl der Betriebszyklen muss konfiguriert werden. Siehe Funktion [Wartung einstellen]. Die Funktion ist nur dann sichtbar, wenn eine BUS-Blinkleuchte oder ein BUS-Schalter angeschlossen ist.

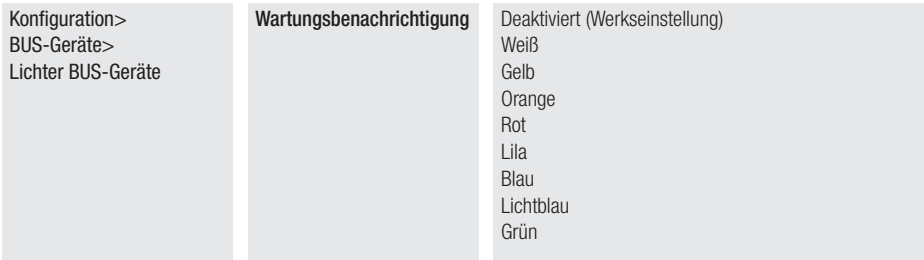

#### Eingangskontakt 2-7

Zuordnung eines Schaltbefehls zum auf 2-7 angeschossenen Gerät.

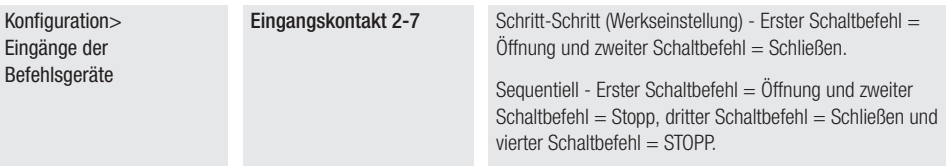

#### Schloss

Die Entriegelung des Elektroschlosses/Elektromagnets kann einem Schaltbefehl zugeordnet werden.

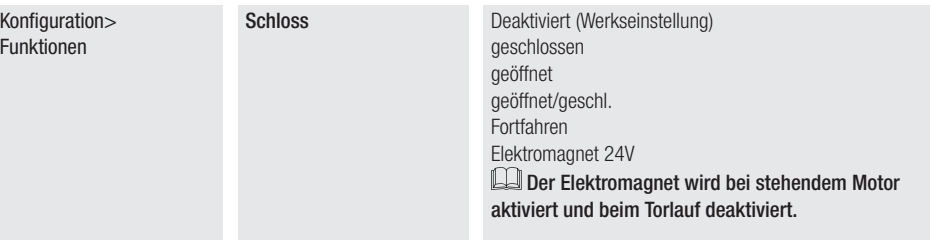

#### Druckstoß im Zulauf

Nach Erreichen des Endschalters im Zulauf drückt der Antrieb eine Sekunde lang gegen die Toranschläge.

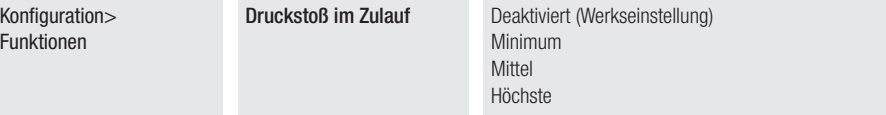

#### **Druckstoß**

Vor jedem Auf- oder Zulauf drücken die Torflügel gegen den Endanschlag, damit das Elektroschloss besser ausrastet. Der Druck gegen den Endanschlag erfolgt abhängig davon, wo das Elektroschloss aktiviert ist beim Öffnen oder Schließen. Siehe Funktion [Schloss].

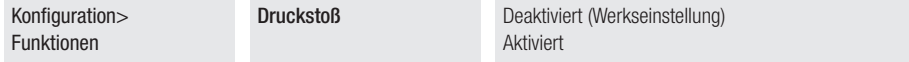

#### Hindernis entfernen

Wenn der Antrieb bei aktivierter Funktion durch die Hinderniserfassung (AST) auf der Platine oder anhand der Sicherheitsleiste ein Hindernis erkennt, wird der Torflügellauf reversiert, um das Hindernis zu befreien und das Tor hält danach an.

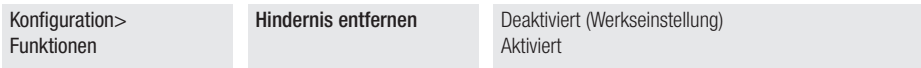

#### Ausgang B1-B2

Zum Konfigurieren des Kontakts.

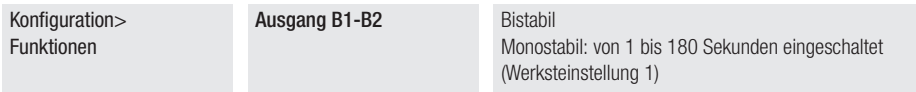

#### **Totmannhetrieb**

Bei aktivierter Funktion wird die Antriebsbewegung (Auf-/Zulauf) unterbrochen, sobald das Befehlsgerät losgelassen wird. Wenn diese Funktion aktiviert ist, werden alle anderen Befehlsgeräte ausgeschlossen.

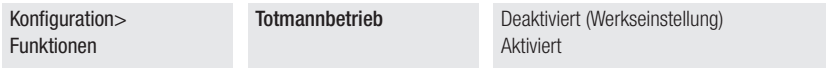

#### Hinderniserfassung bei stehendem Antrieb

Wenn diese Funktion aktiviert ist, bleibt der Antrieb nach Hinderniserfassung durch die Sicherheitsgeräte stehen. Die Funktion wirkt sich aus bei: geschlossenem/offenem Tor oder nach einem Notstopp.

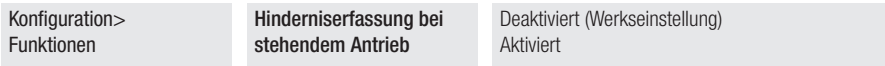

#### Autozulauf

Die Aufhaltezeit vor dem Autozulauf nach Erreichen des Auflauf-Endschalters oder nachdem die Lichtschranken einen Teilstopp [C3] bewirkt haben, wird eingestellt.

 Diese Funktion aktiviert sich nicht, nach Hinderniserfassung durch Sicherheitsgeräte, nach einem Notstopp, bei Stromausfall oder wenn eine Störung vorliegt.

Konfiguration> Zeiten

Autozulauf Deaktiviert (Werkseinstellung) Von 1 bis 180 Sekunden

#### Autozulauf nach Teil- bzw. Fußgängerauflauf

Die Aufhaltezeit vor dem Autozulauf nach einem Teilöffnungsbefehl wird eingestellt.

 Diese Funktion aktiviert sich nicht, nach Hinderniserfassung durch Sicherheitsgeräte, nach einem Notstopp, bei Stromausfall oder wenn eine Störung vorliegt.

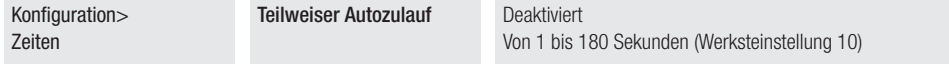

#### Wohnanlagenmodus

Nach dem Schaltbefehl Teilöffnung (2-3P) öffnet sich der Torflügel M2.

Wenn anschließend ein Öffnungsbefehl (2-3) übertragen wird, öffnen sich beide Torflügel.

Wenn die Funktion [Autozulauf] eingestellt ist, schließt sich der Torflügel M1 wieder, sobald die eingestellte Aufhaltezeit vor Autozulauf vergangen ist, während der Torflügel M2 wieder in den unter [Einstellung Teilöffnung] eingestellten Teilöffnungspunkt fährt.

Wenn der Schaltbefehl Teilöffnung vom Eingang (2-3P) übertragen wird, muss die Funktion [Autozulauf nach Teil- bzw. Fußgängeröffnung] deaktiviert werden.

Um zum normalen Torbetrieb zurückzukehren, einen Schließbefehl übertragen.

DE Wenn der Schaltbefehl Teilöffnung von einem Timer übertragen wird, nimmt der Antrieb nach Ablauf der eingestellten Zeit wieder den Normalbetrieb auf und die Torflügel schließen sich. Siehe Funktion [Timer erstellen].

#### Auflaufverzögerung von M1

Die Auflaufverzögerung des ersten Flügels zum zweiten wird eingestellt.

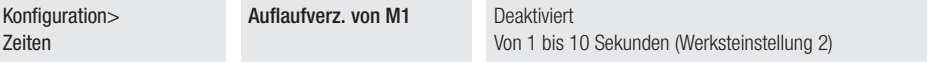

#### Zulaufverzögerung von M2

Die Auflaufverzögerung des zweiten Flügels zum ersten wird eingestellt.

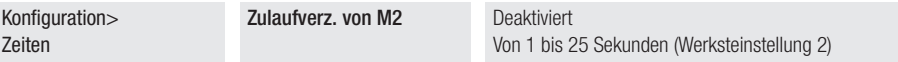

#### Tor auf-Anzeige

Zeigt den Status des Antriebs an.

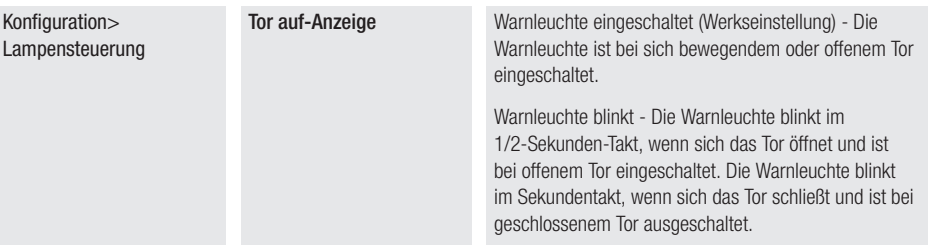

#### Zusatzleuchte

Sie können die Betriebsweise der am Ausgangskontakt E3 angeschlossenen Leuchte auswählen.

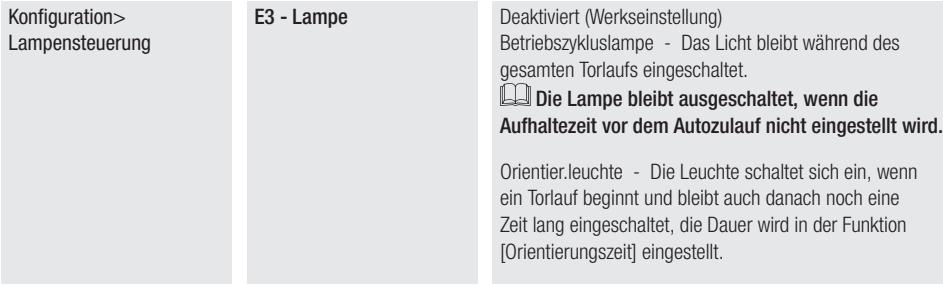

#### **Orientierungszeit**

Es wird eingestellt, wie viele Sekunden die (als Orientierungsleuchte konfigurierte) Zusatzleuchte nach dem Öffnen oder Schließen eingeschaltet bleibt.

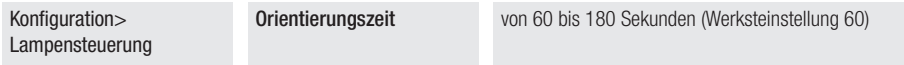

#### Vorblinkdauer

Die Vorblinkdauer der Blinkleuchte vor jedem Torlauf wird eingestellt.

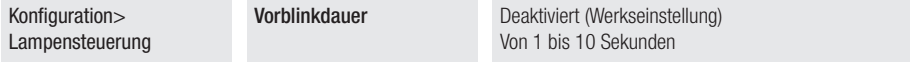

#### CRP-Adresse

Der Steuerung wird ein eindeutiger ID-Code (CRP-Adresse) zugewiesen.

 Diese Funktion ist erforderlich, wenn mehrere Antriebe über das CRP-Protokoll an denselben Kommunikations-BUS angeschlossen sind.

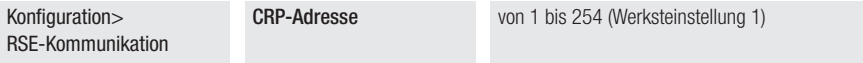

#### RSE-Geschwindigkeit

Stellt die Kommunikationsgeschwindigkeit der Fernverbindung ein.

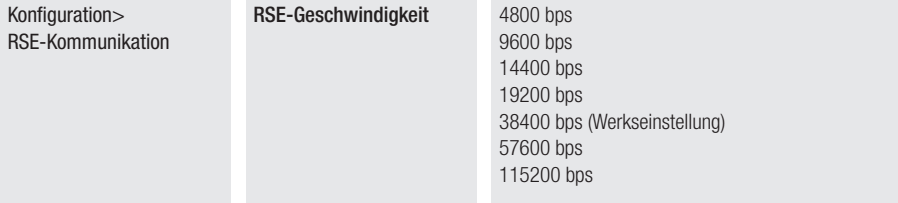

#### Daten speichern

Die Benutzer, Zeiteinstellungen und Konfigurationen betreffenden Daten werden auf einem Speichergerät (Memory Roll) gespeichert.

#### Diese Funktion ist nur dann sichtbar, wenn eine Memory Roll in die Steuerung gesteckt wird.

Konfiguration> Externer Speicher Daten speichern

#### Daten ablesen

Die Benutzer, Zeiteinstellungen und Konfigurationen betreffenden Daten werden von einem Speichergerät (Memory Roll) heruntergeladen.

#### Diese Funktion ist nur dann sichtbar, wenn eine Memory Roll in die Steuerung gesteckt wird.

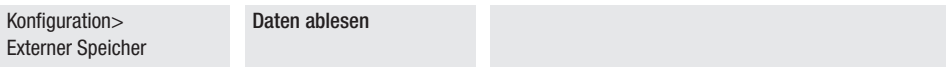

#### Parameter-Reset

Die Werkseinstellungen werden mit Ausnahme der folgenden Konfigurationen wiederhergestellt: [Benutzer], [Zeiteinstellungen], [Motorenzahl], [Motortyp], [CRP-Adresse], [Funktion Endschaltereingänge], [RSE-Geschwindigkeit], [Passwort] [Sprache], [Uhrzeitformat] und Laufwegeinstellungen.

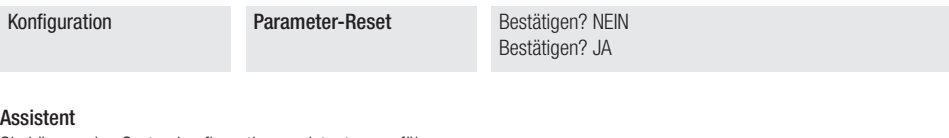

Sie können den Systemkonfigurationsassistenten ausführen.

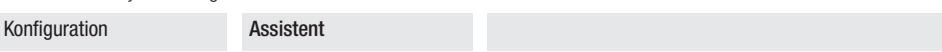

#### Neuer Nutzer

Sie können max. 1000 Benutzer anlegen und jedem eine Funktion zuordnen.

 Dies erfolgt mit einem Handsender oder einem anderen über BUS angeschlossenem Befehlsgerät (z.B. Codeschloss, Transponderleser). Die Steuerplatine der AF-Handsender muss in den entsprechenden Steckplatz gesteckt werden.

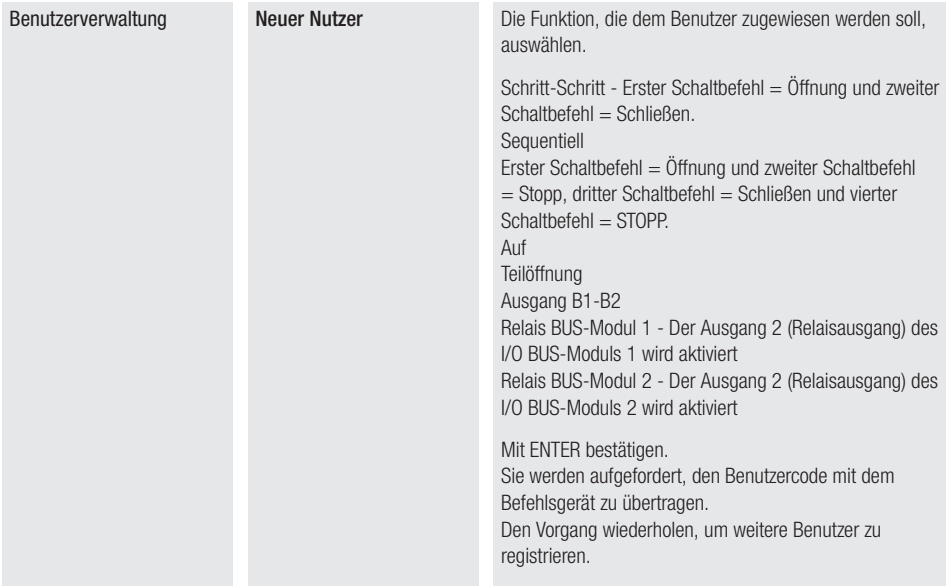

#### Benutzer löschen

Ein registrierter Benutzer wird gelöscht.

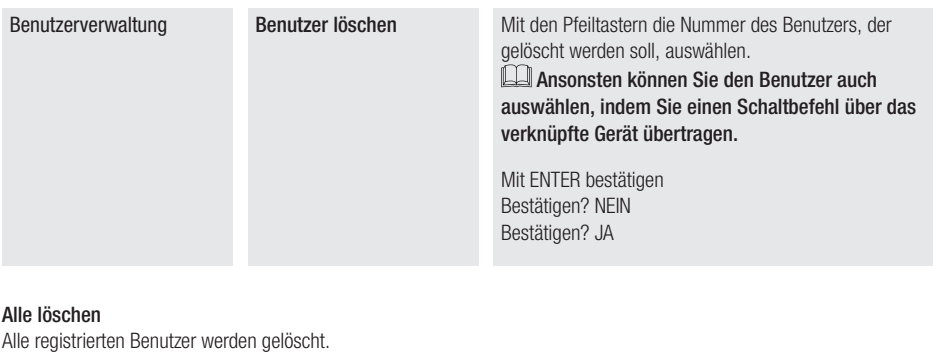

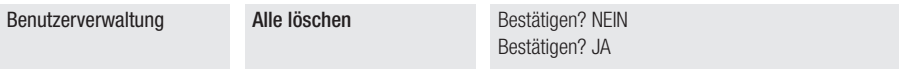

#### Funkdecodierung

Die Funkcodierung der dem Antrieb zugeordneten Handsender kann ausgewählt werden.

 Durch Auswahl der Handsender-Funkcodierung [Rolling Code] oder [TW Key Block] werden ggf. vorher abgespeicherte Handsender gelöscht.

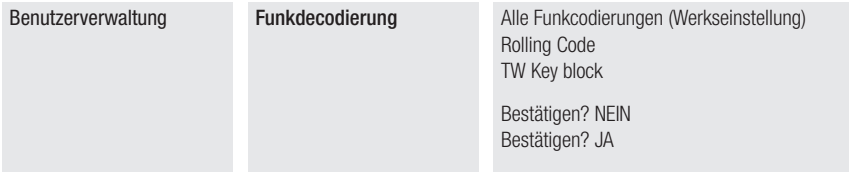

#### Self-Learning Rolling

Sie können einen neuen Rolling Code Handsender einspeichern, indem Sie die Erfassung über einen bereits gespeicherten Rolling Code Handsender aktivieren. Die Speicherungs- und Erfassungsverfahren sind in der Anleitung des Handsenders beschrieben.

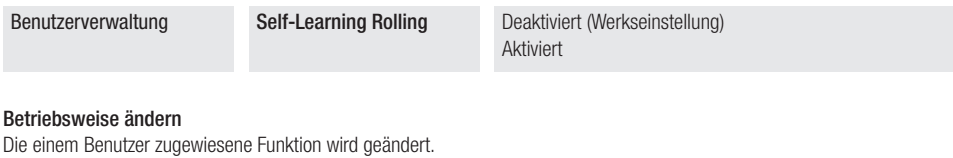

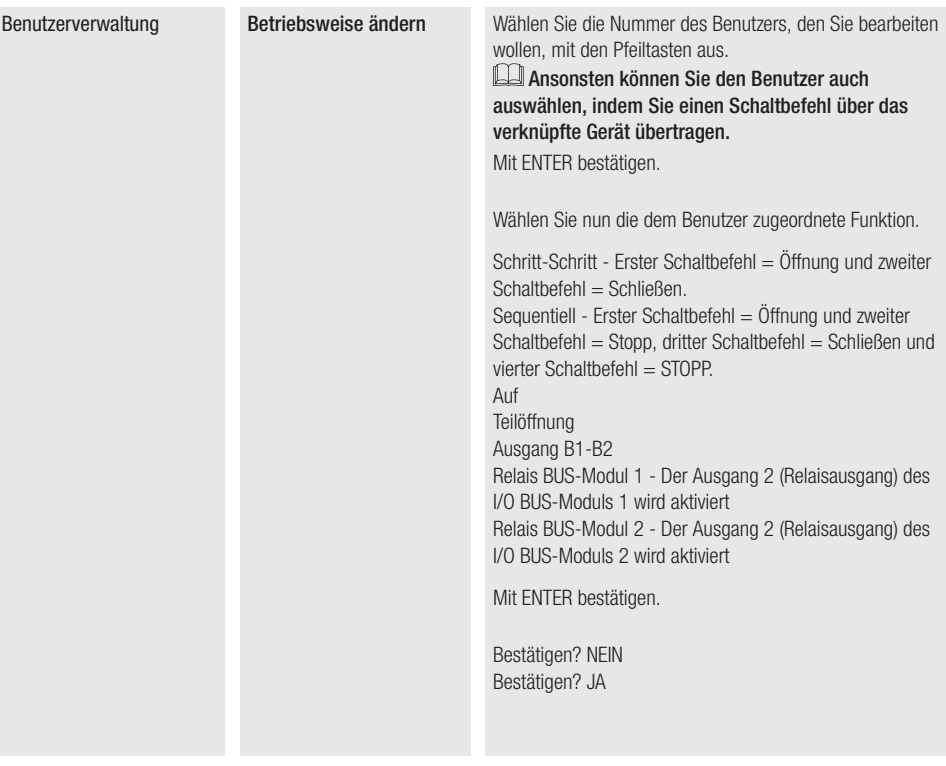

#### FW-Version

Ermöglicht die Anzeige der installierten Firmware- und der GUI-Versionsnummer.

Infos FW-Version FW-Version Mit den Pfeiltasten < > wechseln Sie zur Anzeige: FW MC.x.x.xx (Firmwareversion Motor-Platine) FW UI.x.x.xx (Firmwareversion Display-Platine) GUI x.x (Grafik)

#### Status BUS-Geräte

Zeigt den Status aller Geräte an, die an den BUS angeschlossen werden können und von der verwendeten Firmware verwaltet werden.

#### **Zeichenerklärung**

<n> steht für die Gerätenummer.

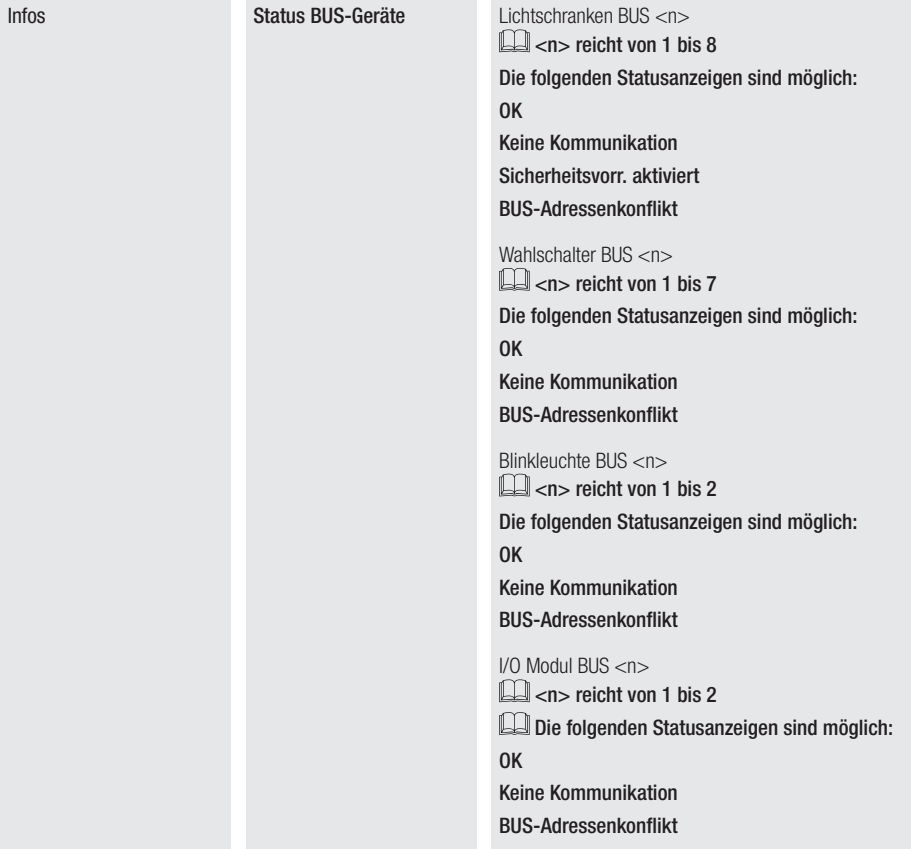

#### Betriebszyklenzähler

Die Gesamtzahl bzw. nach einem Wartungseingriff der Teilzähler der vom Antrieb durchgeführten Betriebszyklen wird angezeigt.

#### Die Anzahl der Betriebszyklen entspricht der angezeigten Zahl multipliziert mit 100.

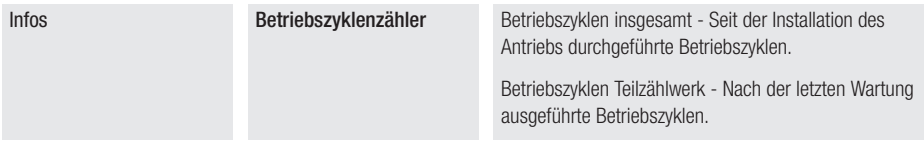

#### Wartung einstellen

Die Anzahl der Betriebszyklen, die der Antrieb durchführt, bevor ein Signal ausgelöst wird, das anzeigt, dass die Wartung fällig ist, wird eingestellt.

#### Die Meldung wird auf dem Display als [Wartung ausführen] angezeigt und vom angeschlossenen Gerät durch 3 + 3 Blinksignale pro Stunde auf 10-5 angezeigt.

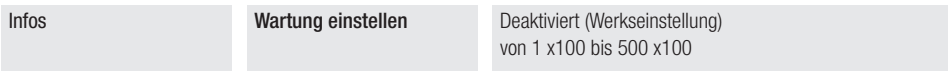

#### Wartungsreset

Stellt Zähler zurück, Anzahl der Betriebszyklen Teilzählwerk.

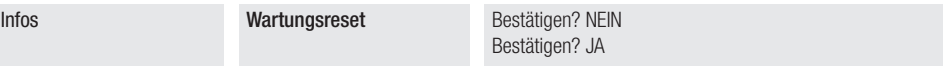

#### Fehlerliste

Die letzten 8 erkannten Fehler werden angezeigt. Die Fehlerliste kann gelöscht werden.

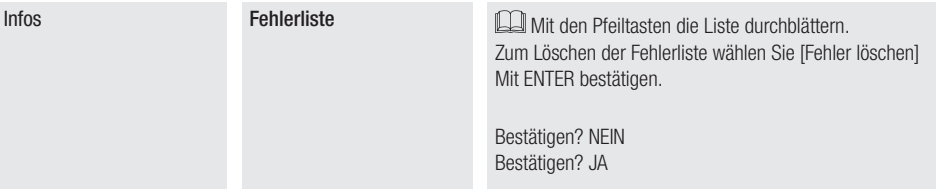

#### Uhrzeit aufrufen

Ermöglicht die Anzeige der Uhr am Display.

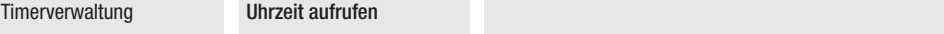

#### Uhrzeit einstellen

Gestattet die Einstellung von Datum und Uhrzeit.

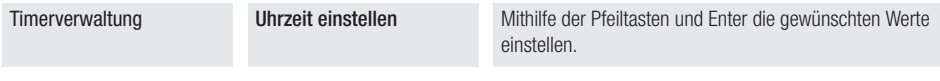

#### Automatische Sommerzeit

Ermöglicht die automatische Einstellung der Sommerzeit.

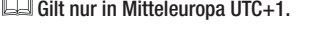

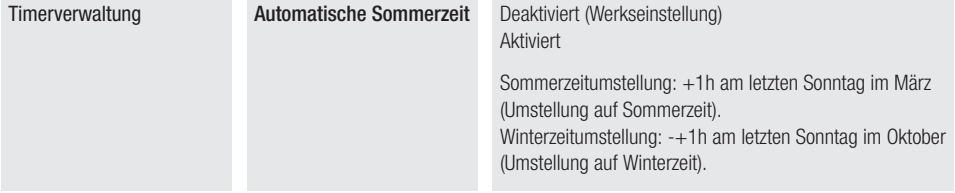

#### Uhrzeit-Format

Sie können das angezeigte Uhrformat wählen:

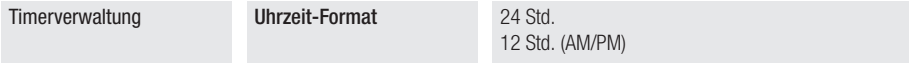

#### Neuen Timer einrichten

Ermöglicht die Zeiteinstellung von einer oder mehreren unter den verfügbaren Aktivierungen.

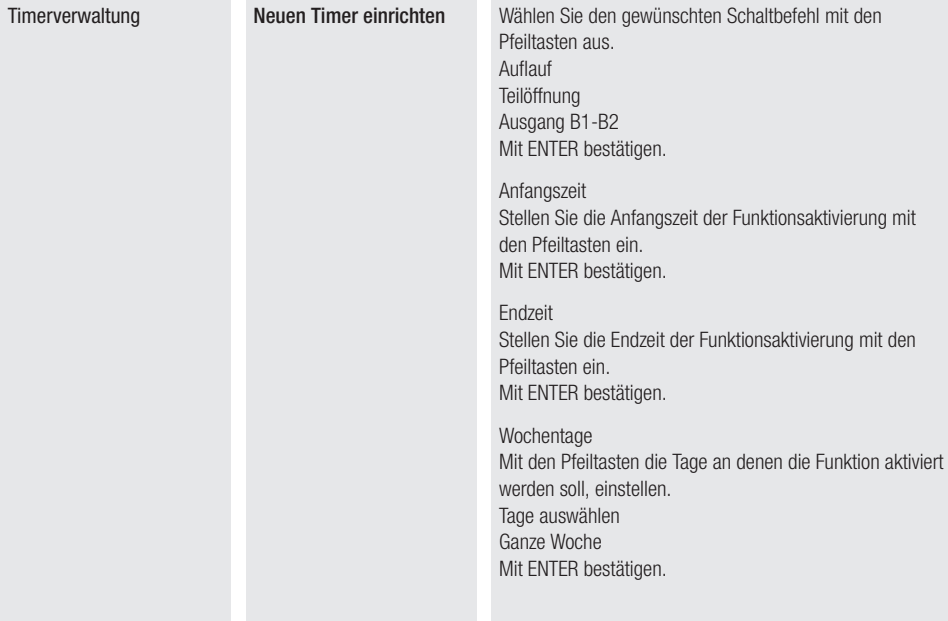

#### Timer löschen

Eine der gespeicherten Zeiteinstellungen wird gelöscht.

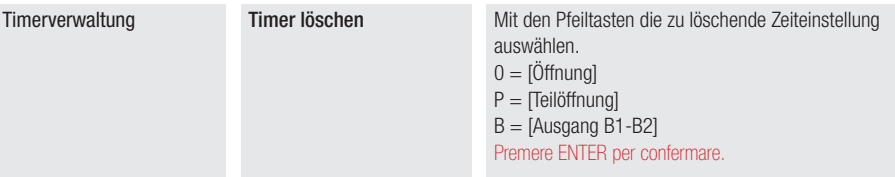

#### Sprache

Sie können die Sprache der Benutzeroberfläche einstellen.

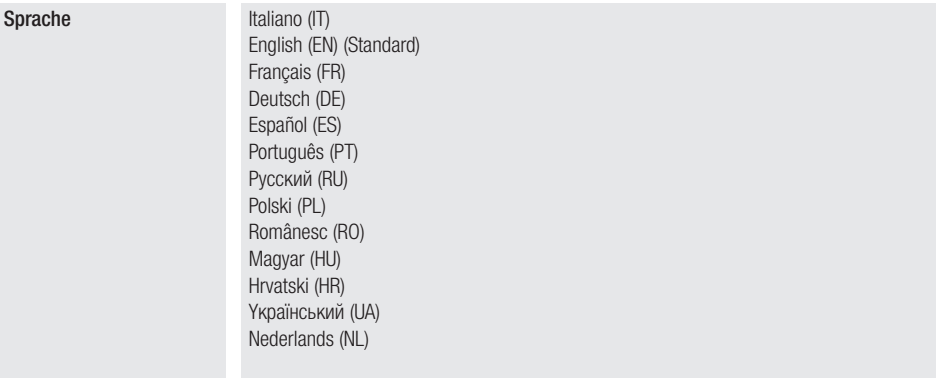

#### Passwort aktivieren

Sie können ein vierstelliges Passwort einstellen. Das Passwort wird von jedem verlangt, der auf das Hauptmenü zugreifen möchte.

#### Dieser Punkt ist nur dann sichtbar, wenn das Passwort NICHT aktiviert wurde.

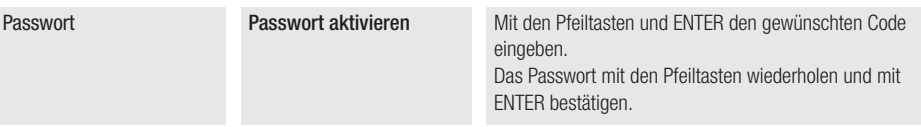

#### Passwort löschen

Das Passwort, das den Zugriff auf das Hauptmenü schützt, wird gelöscht.

Dieser Punkt ist nur dann sichtbar, wenn das Passwort aktiviert wurde.

Passwort Passwort löschen Bestätigen? NEIN

Bestätigen? JA

# 58 - Anleitung FA01876-DE - 07/2022 - © CAME S.p.A. - Der Inhalt der Anleitung kam jederzeit ohne Vorankündigung geändert werden. - Übersetzung der Originalanleitung S. 58 - Anleitung FA01876-DE - 07/2022 - © CAME S.p.A. - Der Inhalt der Anleitung kann jederzeit ohne Vorankündigung geändert werden. - Übersetzung der Originalanleitung

#### Passwort ändern

Das Passwort, das den Zugriff auf das Hauptmenü schützt, wird geändert. Dieser Punkt ist nur dann sichtbar, wenn das Passwort aktiviert wurde.

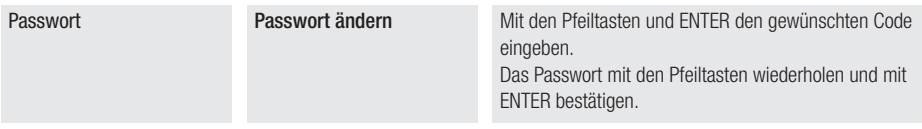

#### **Passwort vergessen**

Wenn Sie Ihr Passwort vergessen, müssen Sie die Steuerung auf die Werkseinstellungen zurücksetzen. Siehe IWerksreset1.

#### **Werksreset**

Sie können die Daten der Steuerung, in folgender Weise auf die Werkseinstellungen zurücksetzen.

Die Stromversorgung der Steuerung unterbrechen.

Die Tasten < und > gedrückt halten und die Steuerung wieder mit Strom versorgen.

Die Tasten < und > weiter gedrückt halten, bis am Display die Meldung [Reset Werkseinstellung] zu sehen ist.

[Bestäti. (ja)] wählen

Mit ENTER bestätigen.

 $\triangle$  Wenn die Steuerung zurückgesetzt wird, werden alle gespeicherten Benutzer, Zeiteinstellungen, Laufeinstellungen und sonstige Einstellungen gelöscht.

 $\triangle$  Bei CAME KEY muss immer die neueste Firmware-Version der Platine installiert werden.

#### Daten exportieren/importieren

Die Benutzer und die Anlagenkonfiguration betreffenden Daten können auf einer MEMORY ROLL gespeichert werden. Die gespeicherten Daten können mit einer anderen Steuerung desselben Typs wiederverwendet werden, die dieselben Konfigurationen aufweist.

#### $\triangle$  Bevor Sie die MEMORY ROLL aufstecken/entfernen MÜSSEN SIE UNBEDINGT DIE STROMVERSORGUNG TRENNEN.

**<sup>1</sup>** Die MEMORY ROLL in den entsprechenden Steckplatz auf der Steuerung aufstecken.

**<sup>2</sup>** Mit ENTER auf die Programmierung zugreifen.

**<sup>3</sup>** Mit den Pfeiltasten die gewünschte Funktion auswählen.

#### Konfiguration > Externer Speicher > Daten speichern

Die Benutzer, Zeiteinstellungen und Konfigurationen betreffenden Daten werden auf einem Speichergerät (Memory Roll) gespeichert.

#### Konfiguration > Externer Speicher > Daten ablesen

Die Benutzer, Zeiteinstellungen und Konfigurationen betreffenden Daten werden von einem Speichergerät (Memory Roll) heruntergeladen.

Nachdem Sie die Daten gespeichert und hochgeladen haben, können Sie die MEMORY ROLL entfernen.

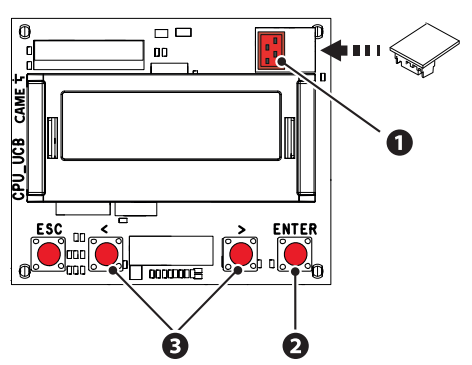

## **ERKLÄRUNG DER DISPLAYANZEIGEN**

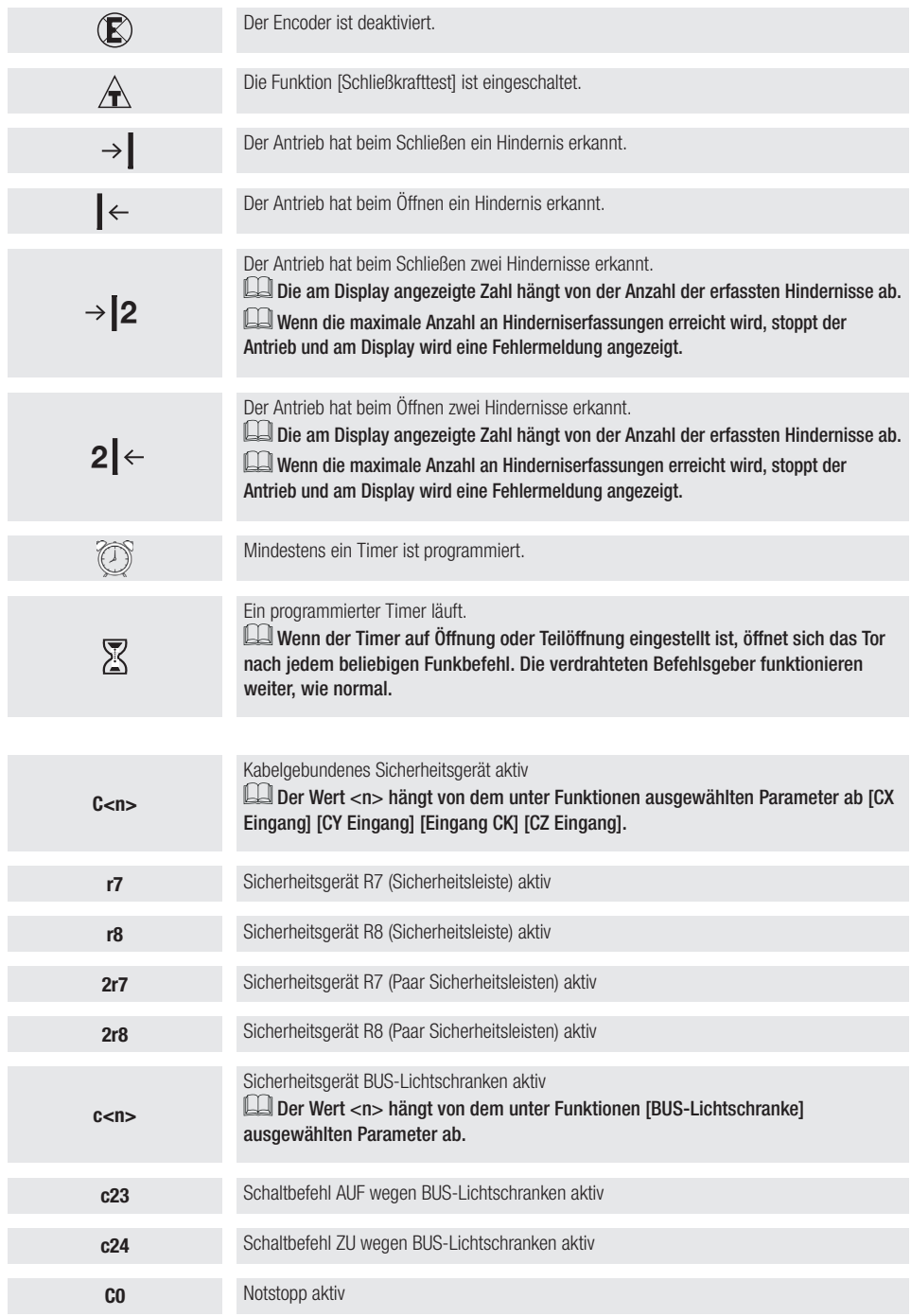

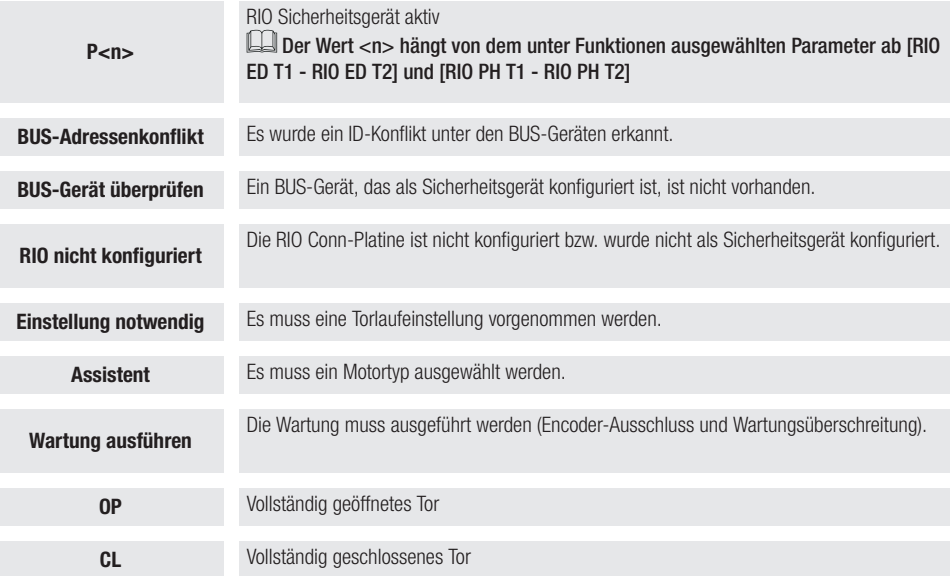

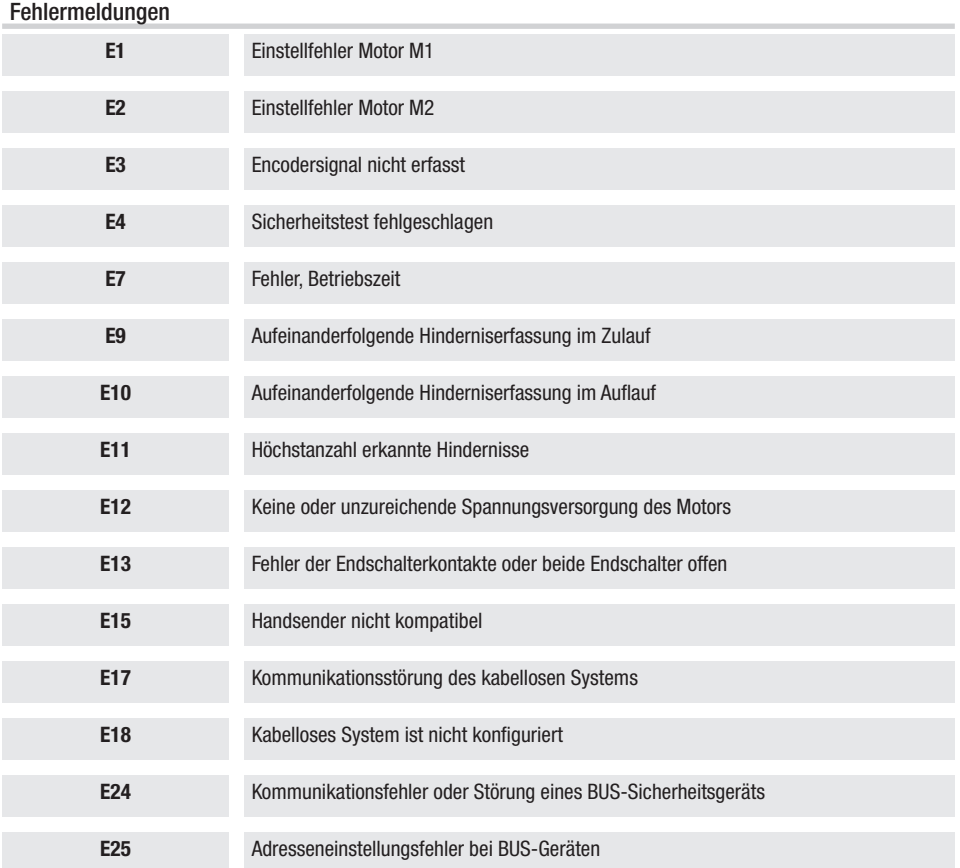

# **ABSCHLIESSEND**

 Prüfen Sie, bevor Sie den Deckel schließen, ob die Kabeldurchführung abgedichtet ist, um das Eindringen von Insekten und Feuchtigkeit zu verhindern.

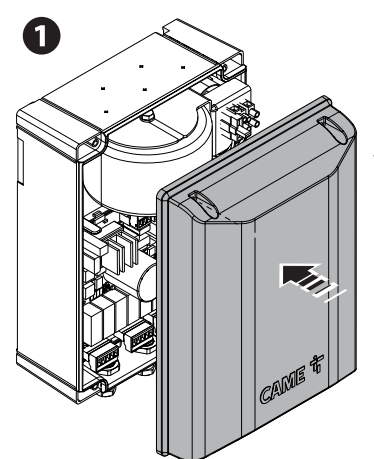

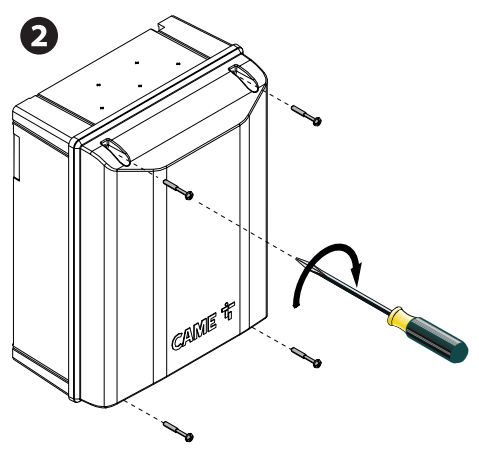

**HIER DAS AUF DER VERPACKUNG VORHANDENE PRODUKTETIKETT AUFKLEBEN**

# CAME<sup>i</sup>

#### CAME S.p.A.

Via Martiri della Libertà, 15 31030 Dosson di Casier Treviso - Italy Tel. (+39) 0422 4940 Fax (+39) 0422 4941 info@came.com - www.came.com

**CAME.COM**